Правительство Российской Федерации Министерство просвещения Российской Федерации Федеральное государственное бюджетное образовательное учреждение "Всероссийский детский центр "Океан"

Принята на заседании методического совета

Протокол № 1 от 12. 01. 2022 г.

СОГЛАСОВАНО Начальник управления общего и дополнительного образования ФГБОУ "ВДЦ "Океан"<br> $M\mu$ — М. И. Фролова<br>«19» *Lentapie* 2022 г.

**УТВЕРЖДАЮ** Заместитель директора по образовательной деятельности ФГБОУ "ВДЦ "Океан" Г. Г. Рыбкин «24» январа 2022 г.

# ЛАБОРАТОРИЯ 3D МОДЕЛИРОВАНИЯ

Дополнительная общеобразовательная общеразвивающая программа технической направленности

> Возраст учащихся – 12 - 17 лет Срок реализации – 1 смена (21 день)

> > Автор-составитель**: Губенко Наталья Викторовна,** педагог дополнительного образования

Владивосток 2022

# **Раздел № 1. Основные характеристики программы.**

# **1.1. Пояснительная записка**

#### **Актуальность программы**

В условиях быстроразвивающихся информационных технологий современному человеку, чтобы быть успешным и идти в ногу со временем, необходимы знания и умения использования различных технических средств и технологических систем, систем связи и обработки информации. Одними из самых востребованных за последнее десятилетие стали умения в области современной трехмерной компьютерной графики и 3D-моделирования. Данная программа позволит обучающимся познакомиться с основами моделирования технических объектов, объектов для прототипирования, а также для создания интерьера в редакторе трёхмерной графики. Это, несомненно, будет способствовать профориентации детей в области современных компьютерных технологий и значительно расширит их кругозор.

Программа «Лаборатория 3D-моделирования» погружает учащихся в мир 3D-проекции, способствует развитию их пространственного мышления, формирует умения и навыки в области 3D-визуализации. Каждому участнику программы предоставляется возможность самореализации в работе посредством изучения алгоритмов моделирования с использованием полигонов, линии, модификаторов, благодаря выбору итоговой модели, разработке индивидуального или группового проекта.

Программа «Лаборатория 3D-моделирования» имеет **техническую направленность**.

**Уровень программы** – стартовый уровень.

**Адресат программы.** Программа разработана для подростков 12-17 лет, участников тематических смен ФГБОУ ВДЦ «Океан», с различными уровнями подготовки. Набор в мастерскую следует проводить с учётом заинтересованности учащихся в обучении 3D визуализации.

#### **Особенности организации образовательного процесса**

Программа реализуется в условиях временного детского коллектива в процессе тематических смен ФГБОУ ВДЦ «Океан».

Для успешного усвоения материала количество учащихся должно быть не более 15 человек в одной в группе. Тематика программы предполагает ограничение по возрасту – данная программа рассчитана для учащихся не младше 12 лет. Наиболее успешно обучение по программе «Лаборатория 3D моделирования» предполагается среди участников, имеющих знания в таких предметных областях, как информатика и геометрия.

Исходя из особенностей программы, основной вид деятельности которой заключается в работе за монитором компьютера, учащимся, имеющим противопоказания по зрению, не желательно проходить обучение по данной программе. В случае рекомендации врача, на занятие нужно приходить в очках. Для исключения усталости глаз при работе за компьютером на занятиях проводятся динамические паузы. В число упражнений включена разминка для глаз.

Объём программы 24 часа, срок реализации одна смена (21 день). Содержание программы варьируется в зависимости от задач смены, если смена предполагает проектную деятельность, количество занятий увеличивается в зависимости от плана смены, после прохождения стартового уровня, учащиеся делятся на команды для разработки проектов.

# **1.2. Цель и задачи**

**Цель:** формирование базовых навыков моделирования трехмерных объектов в программе Blender.

#### **Задачи:**

## **Обучающие:**

- изучить интерфейс программы Blender;

- сформировать навыки работы с горячими клавишами программы Blender;
- сформировать навыки по созданию объектов;
- сформировать навыки моделирования в режиме редактирования;
- сформировать навыки экспортировать модель в stl формат, формате g-cod;
- сформировать навыки по визуализации трехмерной сцены.

## **Развивающие:**

- развить умение самостоятельного поиска информации;

- развить умение соотносить свои действия с планируемыми результатами, осуществлять контроль своей деятельности в процессе достижения результата;

- развить навыки работы по подготовке проекта.

## **Воспитательные:**

- способствовать формированию информационной культуры;

- воспитывать стремление выполнять трудоемкую работу, необходимую для получения качественного планируемого результата;

- развить самостоятельность и ответственность при принятии решения и изготовлении образовательного продукта.

# $N_2$  Модуль/ Тема Количество часов формы контроля Всего | Теория | Прак тика 1 Модуль «Базовые основы 3D-моделирования» 1.1 Презентация программы «Лаборатория 3Dмоделирования». **1** 1 Анкета 1.2 Знакомство с интерфейсом программы «Blender». **1** 1 Устный опрос

# **1.3. Содержание программы**

## **Учебный план**

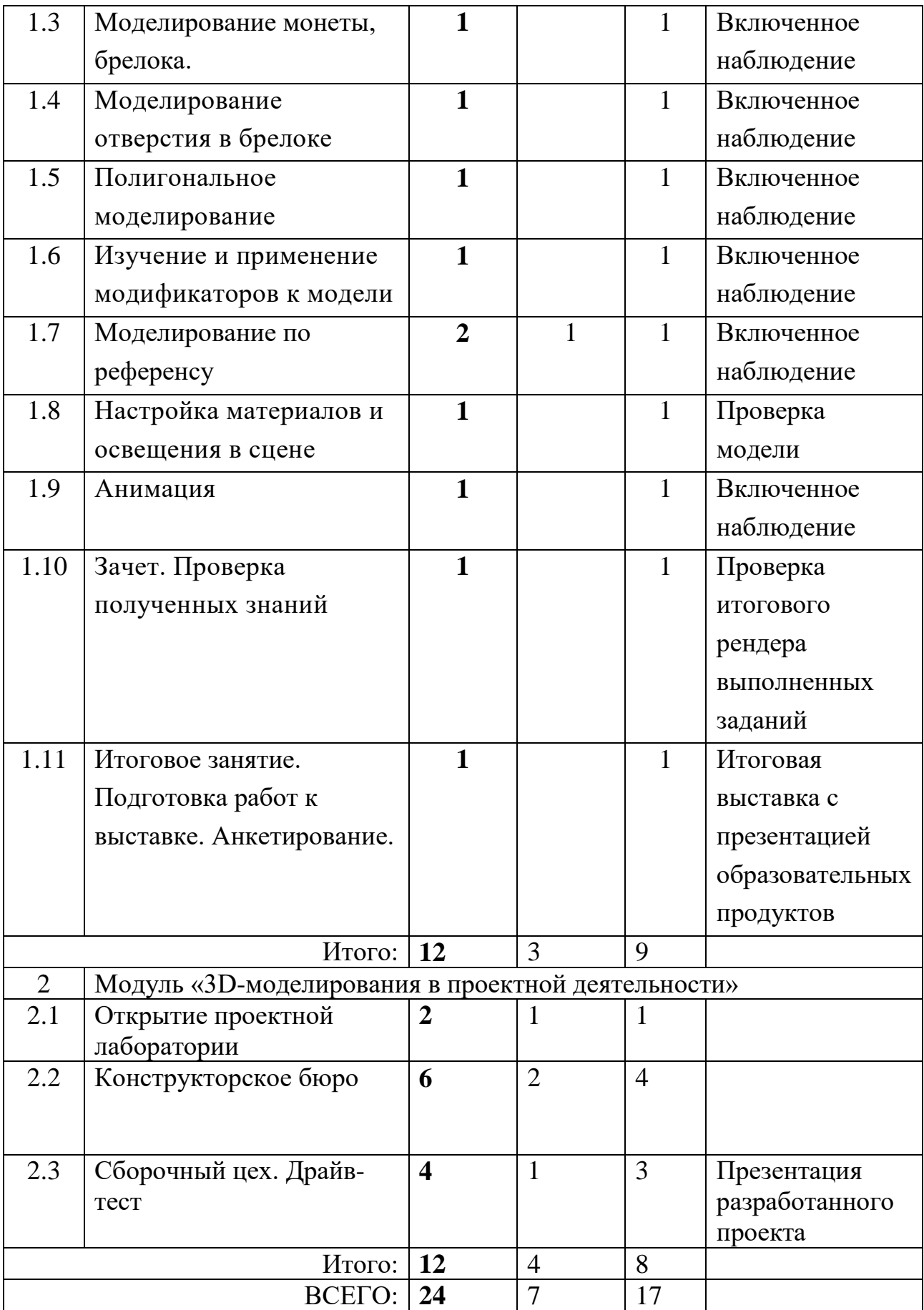

## **Содержание учебного плана**

#### **Модуль 1. «Базовые основы 3D-моделирования»**

# **1.1. Тема: Презентация программы «Лаборатории 3D моделирование»**

*Теория.* Обсуждение преимуществ освоения 3D визуализации в программе «Blender». Инструктаж по ТБ на занятиях в мастерской, правилами ПБ.

*Практика.* Обзорное знакомство с программой «Blender» (загрузка программы, создание примитивов). Прохождение тестирования через Qr код с целью выявления знаний и умений на входе в программу. Анкетирование, с целью выяснения уровня мотивации посещения занятий студии.

#### **1.2 Тема: Знакомство с интерфейсом программы «Blender»**

*Теория.* Расположение основных инструментов в интерфейсе программы «Blender», актуализация знаний учащихся по информатике и геометрии и английскому языку.

*Практика.* Настройка единиц измерения программы Blender. Моделирование стандартными мешами. Опрос, на предмет усвоения основных понятий.

#### **1.3 Тема: Моделирование монеты, брелока**

*Теория.* Актуализация знаний по расположению элементов в интерфейсе. Алгоритм моделирования брелока. Способы моделирования элементов.

*Практика.* Выполнение упражнения «Моделирование брелока» (Приложение 2).

#### **1.4 Тема: Моделирование отверстия в брелоке**

*Теория.* Краткое знакомство с алгоритмом моделирования отверстия.

*Практика.* Моделирование брелока, размещения объекта в том месте, где запланировано отверстие. Применение модификатора для моделирования отверстия.

#### **1.5 Тема: Полигональное моделирование**

*Теория.* Возможности работы с полигонами.

*Практика.* Самостоятельная работа в полигональном режиме использованием пособия, работа с примитивами. Моделирование персонажа. (Приложение 4, 3). Моделирование звезды (Приложение 8).

## **1.6 Тема: Изучение и применение модификаторов к модели**

*Теория.* Актуализация знаний по логистике в интерфейс. Способы моделирования элементов. Варианты изменения модели при работе с модификаторами.

*Практика.* Упражнение «создание примитивов, применение модификаторов к ним». Применение модификаторов, моделирование на основе изображения.

## **1.7 Тема: Моделирование по референсу**

*Теория.* Описание алгоритма моделирования основываясь на референс. Загрузка изображения в Тип редактора «Редактор шейдеров».

*Практика.* Загрузка изображения в «Редактор шейдеров». Моделирование, используя вершины объекта «Plane». Редактирование вершин. Применение и настройка модификатора. Упражнение «Моделирование по референсу».

## **1.8 Тема: Настройка материалов и освещения в сцене**

*Теория:* просмотр видео «Трёхточечное освещение сцены».

*Практика.* настройка освещения в сцене. Настройка материалов «стекло», «дерево», «металл», «свечение». (Приложение 6,7)

## **1.9 Тема: Анимация**

*Теория.* Описание алгоритма настройки анимации.

*Практика.* Пошаговая настройка анимации по ключевым кадрам с применение приёмов перемещения, вращения и масштабирования объекта. Назначение родительской связи для анимации по пути. Сохранение анимации в формате MP4.

## **1.10 Тема: Зачет. Проверка полученных знаний**

*Теория.* Практическое применение умения моделировать в программе «Blender» на примерах различных профессий.

*Практика.* Завершение моделирования работ, начатых ранее. Сохранение рендера всех работ, выполненных в рамках программы. Защита презентаций, выполненных на основании рендера работ. Описание полученного опыта.

**1.11 Тема:** Итоговое занятие. Подготовка работ к выставке

*Теория.* Подведение итогов смены в формате обсуждения. Прохождение тестирования через Qr код.

*Практика.* Завершение защиты презентаций (при необходимости). Печать и корректировка моделей.

## **Модуль 2. «3D-моделирования в проектной деятельности»**

## **1.1. Тема: Открытие проектной лаборатории**

*Теория.* Введение в проектную деятельность.

*Практика.* Выявление проблемы. Формирование проектных команд

## **1.2. Тема: Конструкторское бюро**

*Теория.* Уточнение проблемы и описание актуальности проекта. Формулирование цели проекта и его названия. Описание проекта.

*Практика.* Краш-тест проектных идей.

## **1.3. Тема: Сборочный цех. Драйв-тест**

*Практика.* Доработка проектных идей до окончательного варианта *–* в виде 3D модели, видео формата. Подготовка паспорта проекта с описанием цели, задач, проблемы, проектной идеи и вариантов реализации. Стендовая презентация проектов. Выступление проектных команд. Оценка внешними экспертами.

#### **1.4. Планируемые результаты**

## **Предметные:**

- изучен интерфейс программы Blender;

- сформированы навыки работы с горячими клавишами программы Blender;

- сформированы навыки по созданию объектов;

- сформированы навыки моделирования в режиме редактирования;

- сформированы навыки экспортировать модель в stl формат, формате g-cod;

- сформированы навыки по визуализации трехмерной сцены.

# **Метапредметные:**

- развито умение самостоятельного поиска информации в сети интернет и в технологических картах;

- развита целеустремлённость в процессе работы над моделью;

- развиты навыки работы по подготовке проекта.

# **Личностные:**

- развито умение поиска интересующей информации как важная составляющая информационной культуры;

- развито стремление к выполнению трудоёмкой работы;

- развито умение ответственно и самостоятельно принимать решение для достижения успешного результата в работе.

# **Раздел №2. Организационно-педагогические условия**

# **2.1. Условия реализации программы**

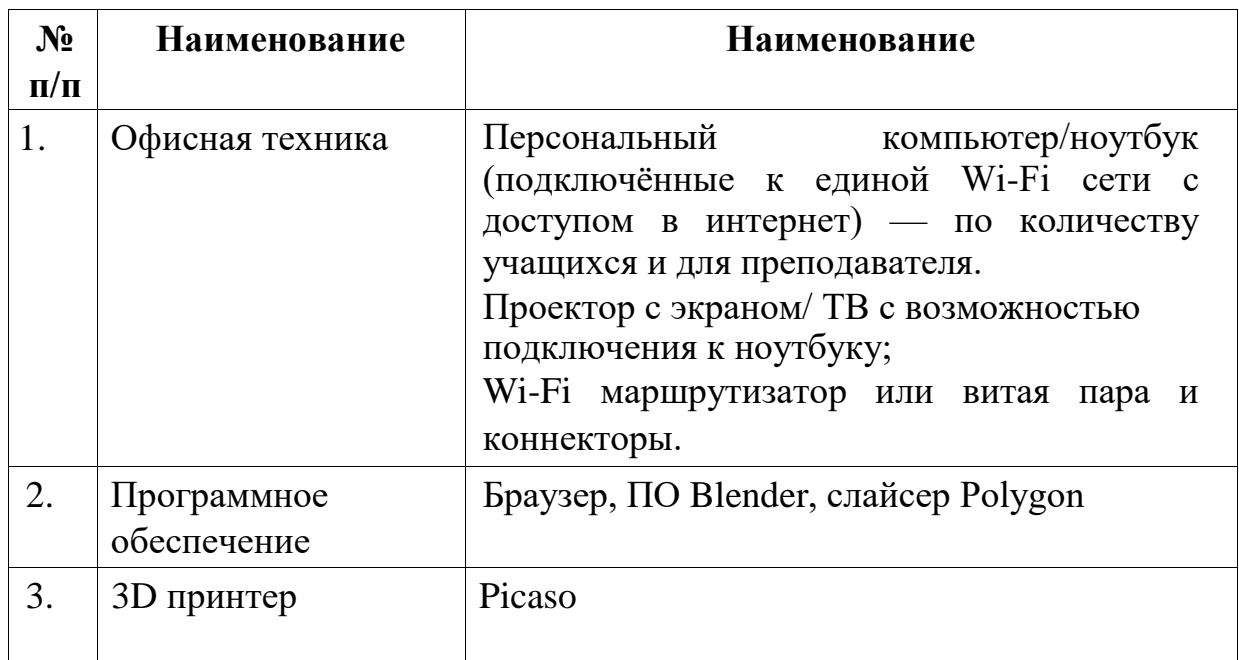

# **1. Материально-техническое обеспечение**

2. **Информационное обеспечение:** аудио, видео, фотоматериалы, интернет ресурсы, наглядные пособия, технологические карты по моделированию.

## **3. Кадровое обеспечение реализации программы**

Для реализации программы требуется педагог дополнительного образования по направлению 3D моделирование.

Для оценивания конкурсных работ и проектов приглашаются внешние эксперты в области тематики разработанных обучающимися проектов.

# **2.2. Оценочные материалы и формы аттестации**

**В программе для отслеживания результатов используются следующие оценочные материалы:**

 **Выставка детского творчества** – это выставка работ участников смены.

 **Демонстрация готовых изделий перед участниками программы** – показ готового изделия участникам программы.

**Зачет –** выполнение зачетного задания по результатам смены.

 **Презентация проекта** – в рамках тематических смен, учащиеся готовят проекты и проектные идеи, которые презентуют на конкурсе проектов либо на фестивале проектов.

В начале и в конце смены проводится анкетирование, результаты которого фиксируются в таблице, что помогает выстроить динамику смены.

Промежуточный мониторинг достижений по программе «Лаборатория 3D моделирование» проходит на протяжении всей смены в условиях **включенного наблюдения** педагогом.

По итогам первого модуля участники программы сдают зачет.

По итогам второго модуля учащиеся презентуют разработанный проект (проектную идею).

## **Критерии результативности программы:**

1)знание разделов интерфейса, таких как: настройка материалов, настройка модификаторов, настройка данных объекта;

2) умеет работать с горячими клавишами S, G, R, Z, Shift+D, Ctrl+Z, Shift+A;

3) умение создавать Mesh через раздел в интерфейсе, через горячие клавиши Shift+A;

4)знание способов моделирования в режиме редактирования;

5) умение экспортировать модель в формат Stl, умение настраивать gcod;

6) самостоятельность в поиске идей для моделирования и необходимой информации в интернете;

7) умение самостоятельно определить уровень сложности выбранной работы и готовность к выполнению;

8) степень активности участия в разработке проекта;

9) развито умение самостоятельного поиска информации по выбранной тематике;

10) проявление усердия, самомотивации и самостоятельности при достижении цели;

11) проявление таких качеств, как самостоятельность и ответственность в работе.

Оценка результатов освоения содержания программы осуществляется при помощи «Шкалы для оценки планируемых результатов». Для фиксации результатов обучающихся используется форма оценочной таблицы развития обучающегося.

## **Форма оценочной таблицы развития обучающегося**

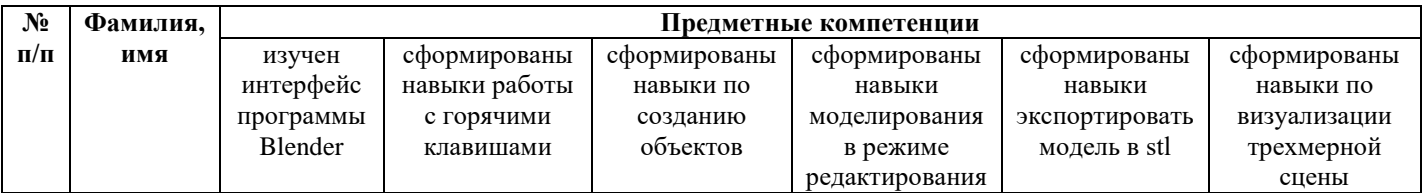

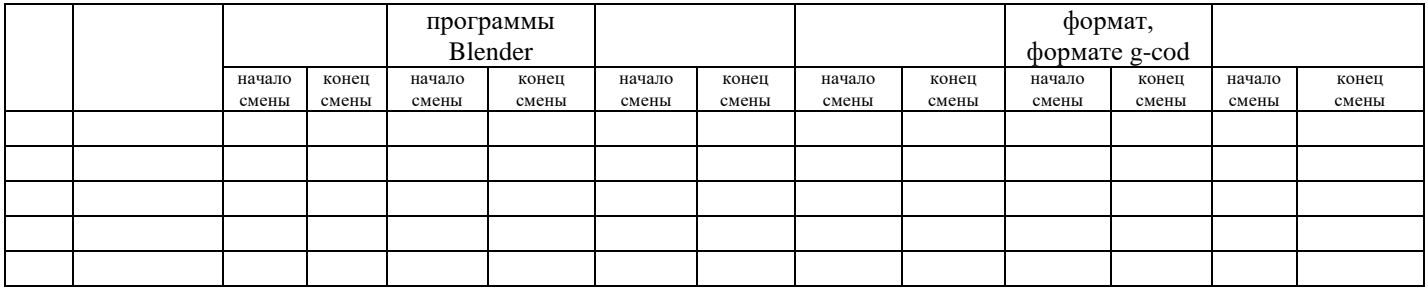

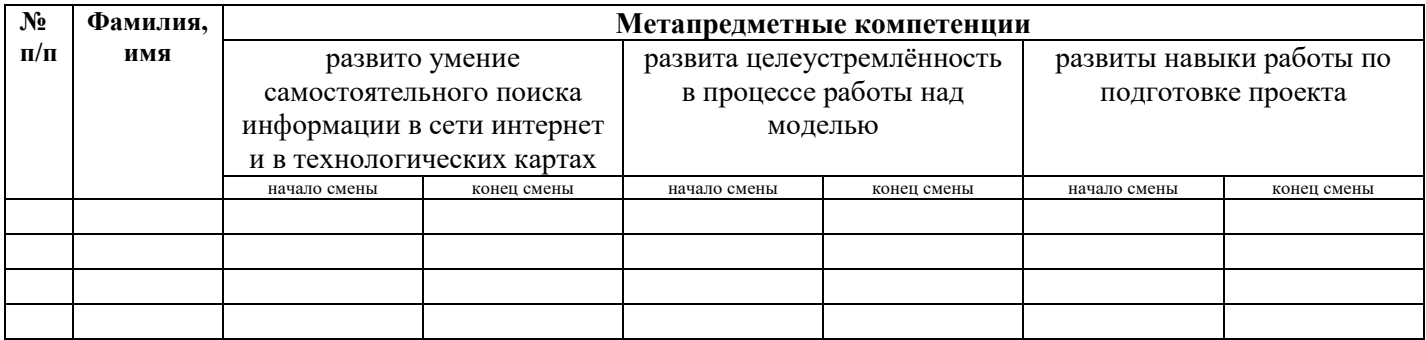

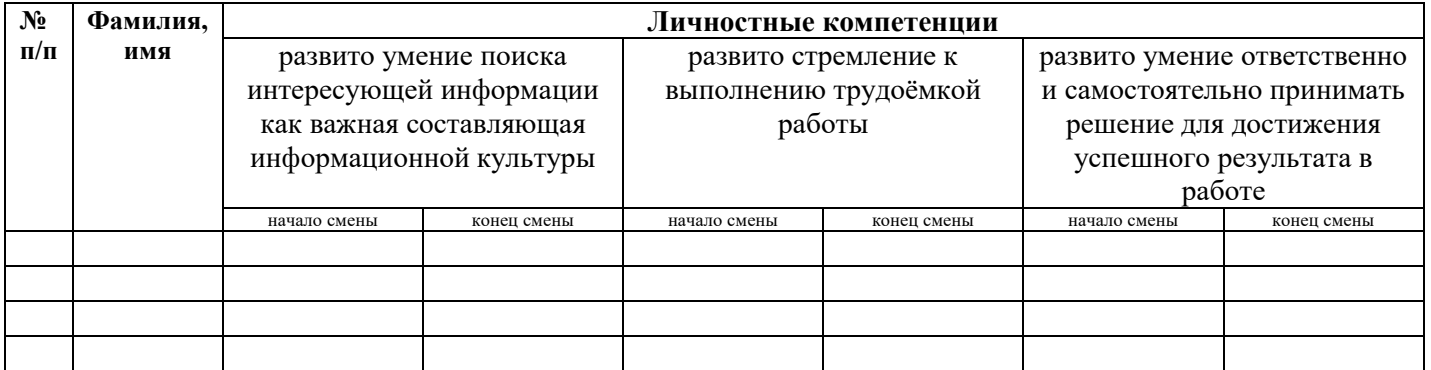

# **Шкала для оценки планируемых результатов**

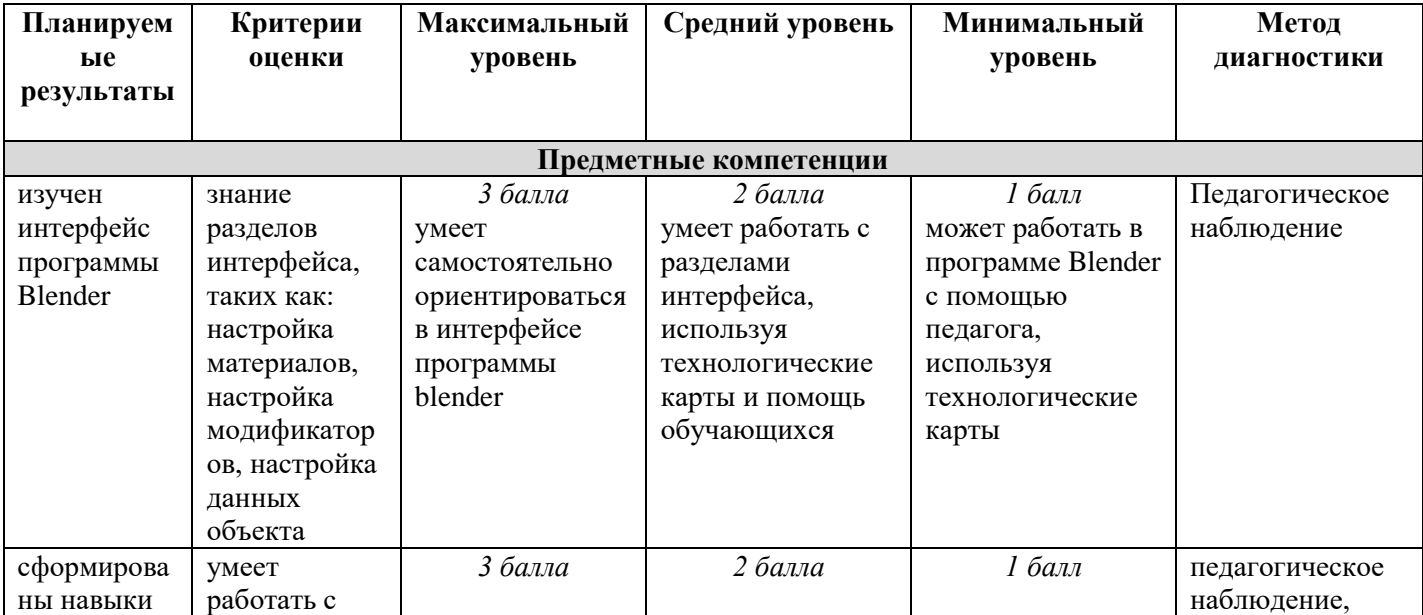

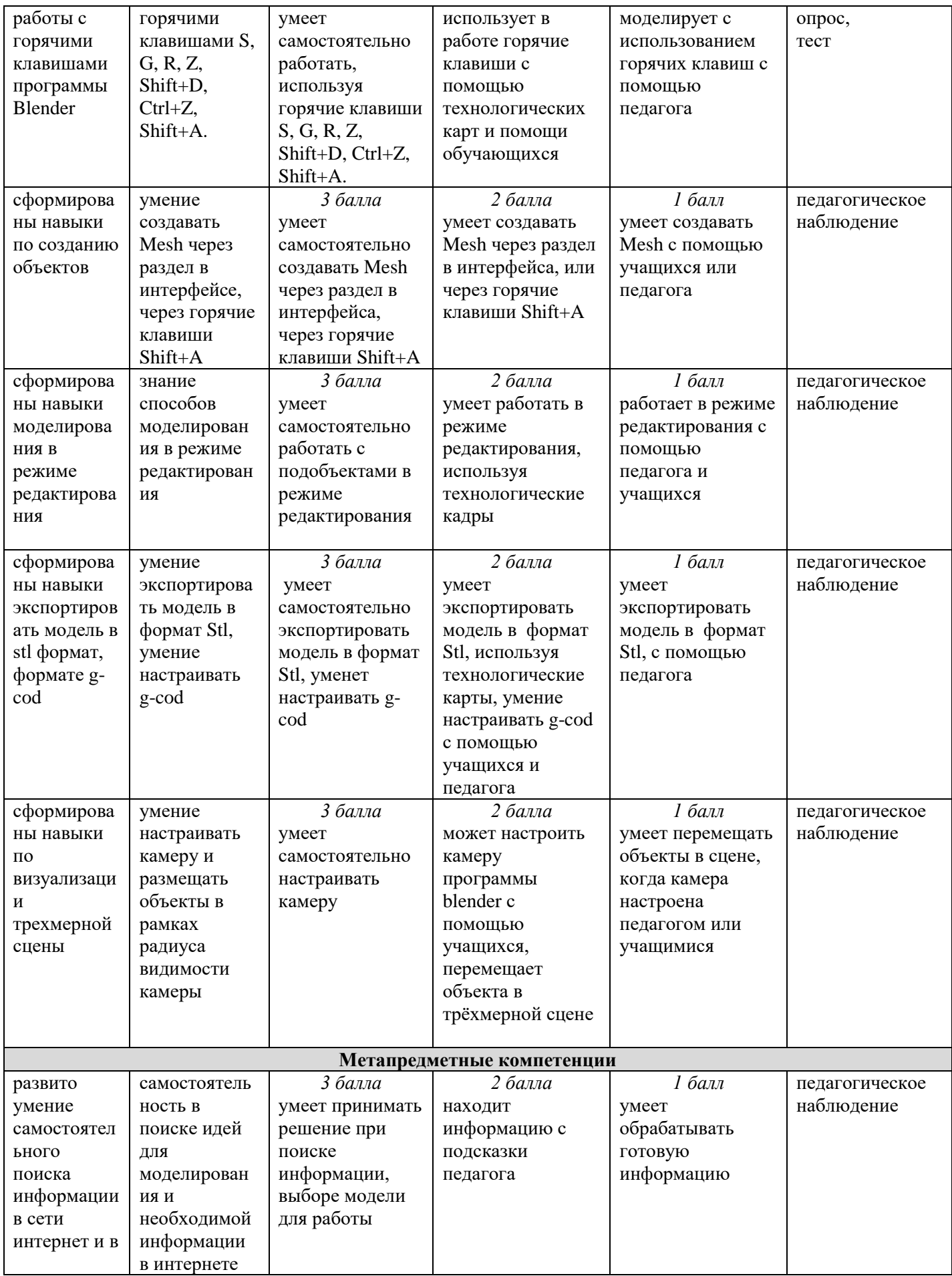

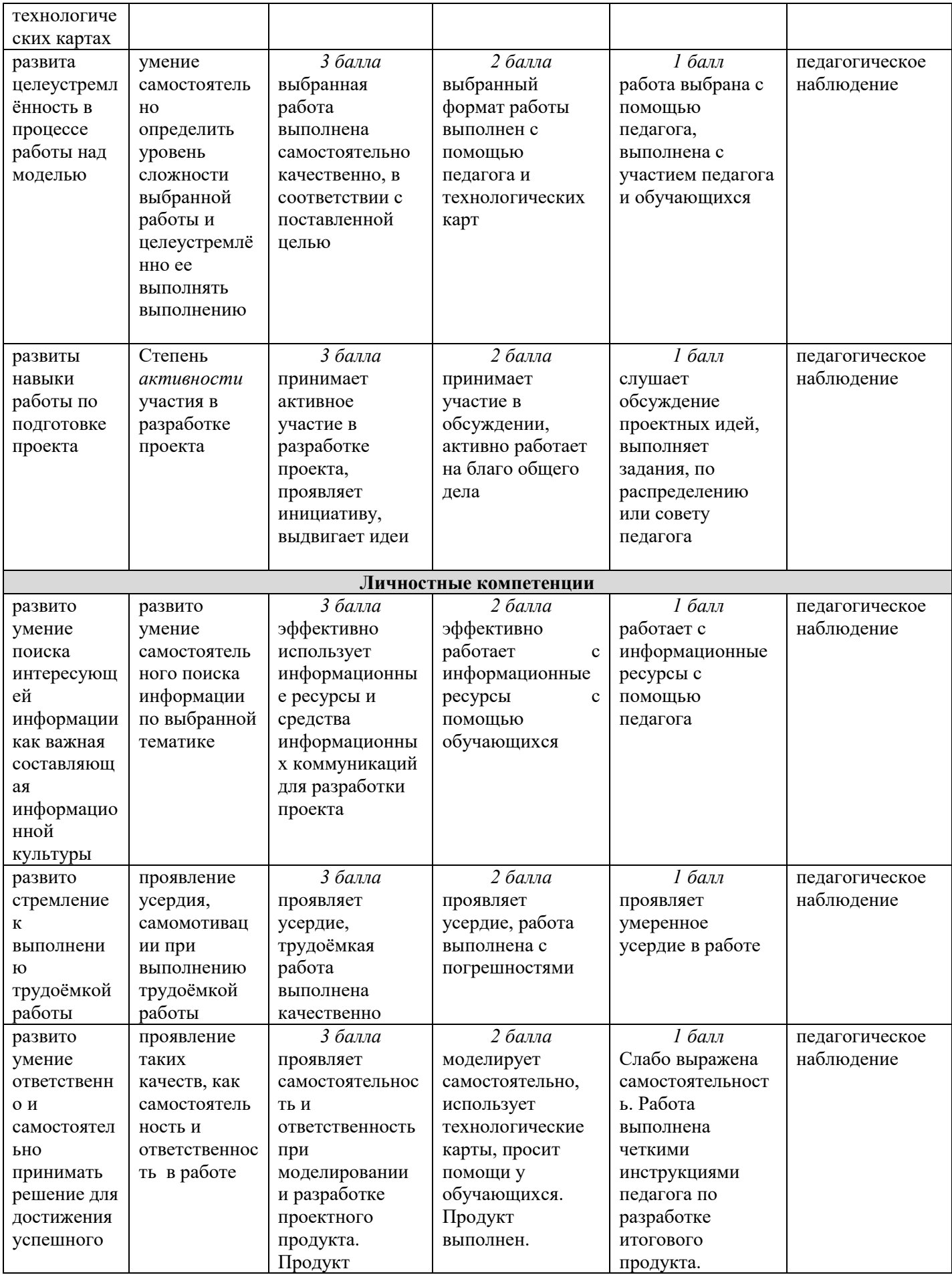

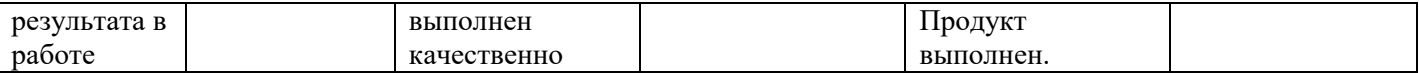

# **2.3. Методические материалы**

Ведущей педагогической технологией программы является технология проектной деятельности.

Модуль «3D-моделирования в проектной деятельности» реализуется в профильных тематических программах ФГБОУ ВДЦ «Океан». Содержание модуля раскрывается посредством технологии «Проект за 10 шагов», разработанной и апробированной в ФГБОУ "ВДЦ "Океан" в 2020 году. Модуль реализуется в соответствии с тремя этапами технологии (см. Таблицу).

Таблица

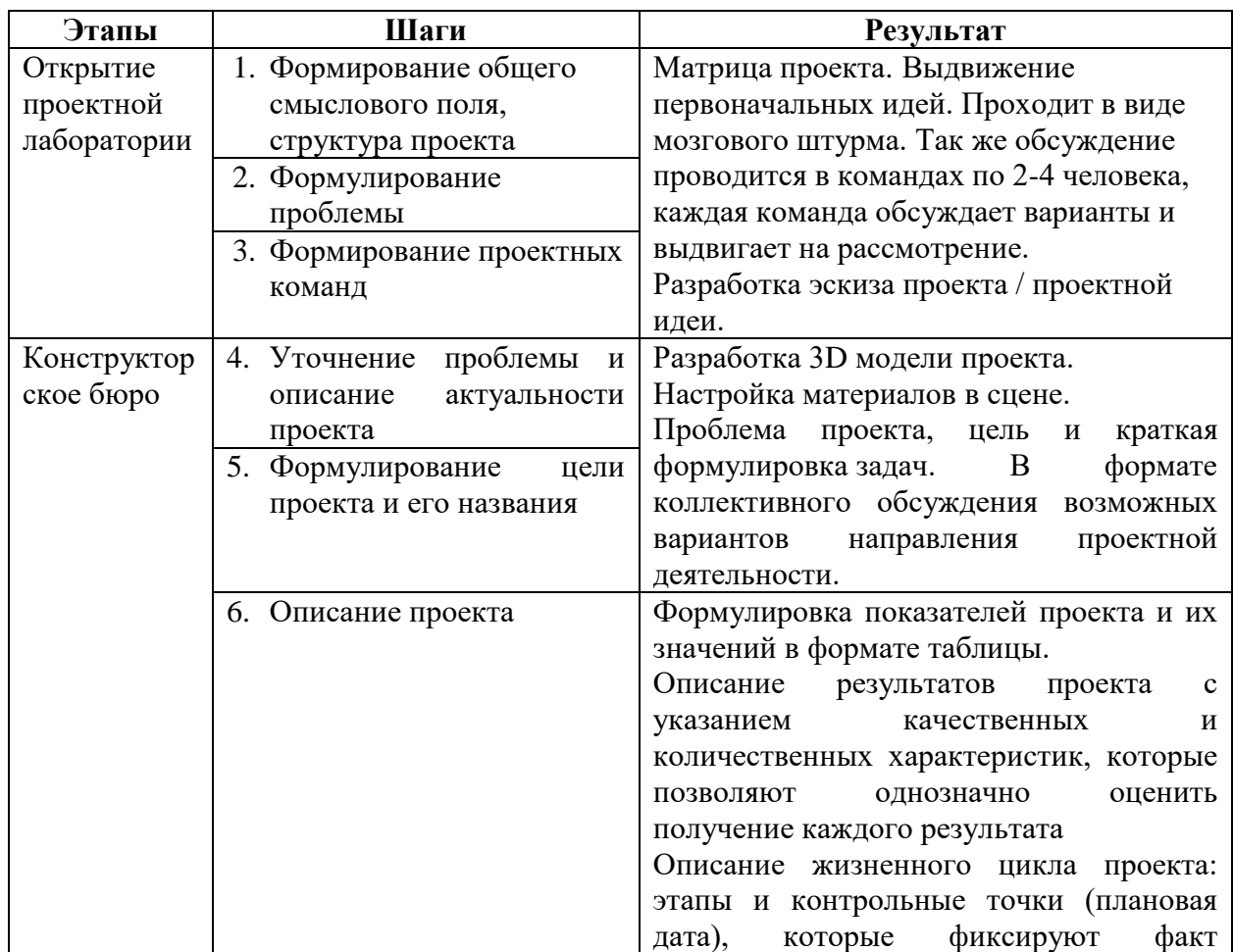

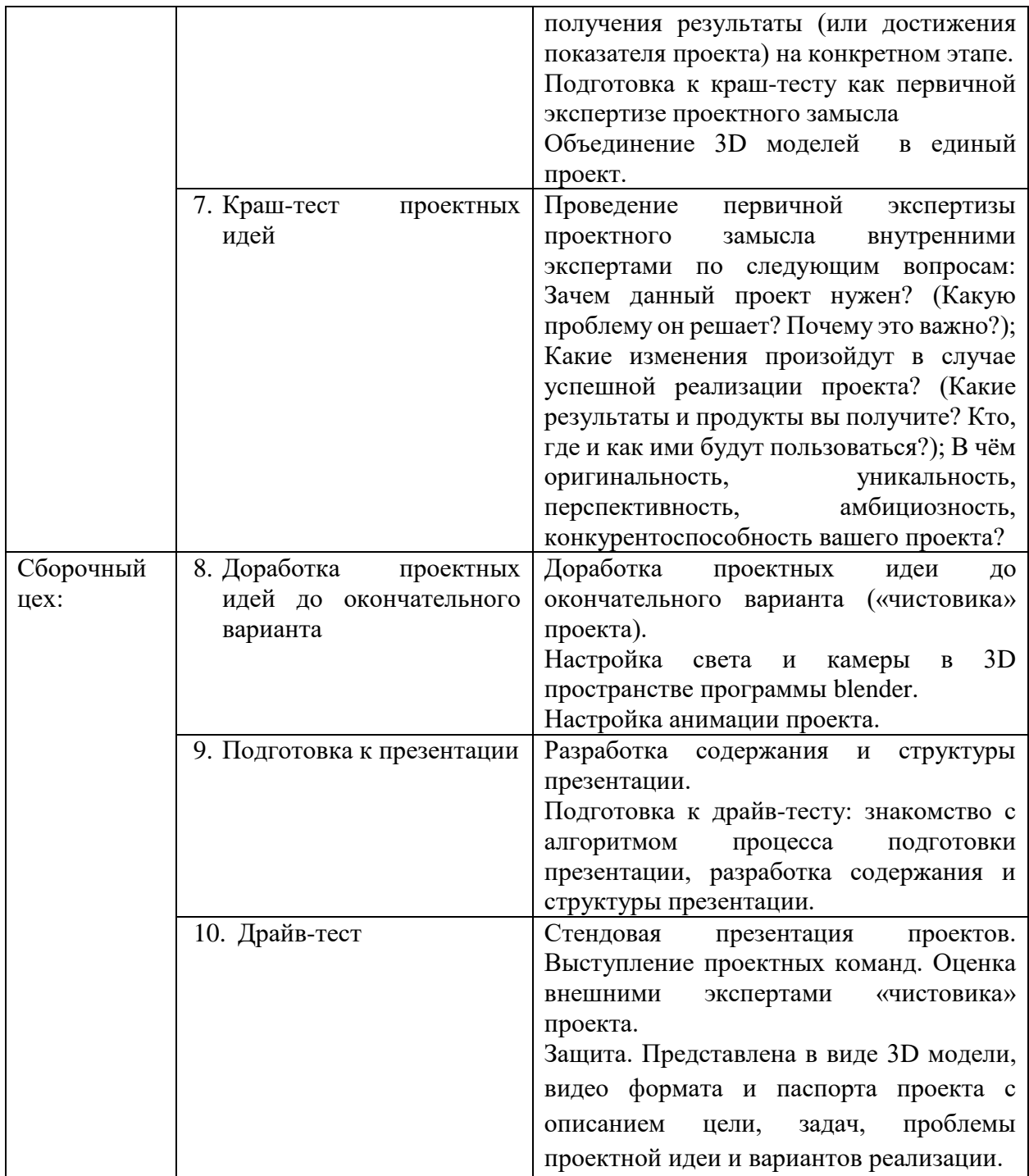

Для реализации программы используются разработанные дидактические материалы:

1. Технологические карты для самостоятельного моделирования,

разработанные педагогом:

Тема «Моделирование монеты, брелока»;

Тема «Моделирование отверстия»;

Тема «Полигональное моделирование»;

Тема «Шахматы»;

Тема «Моделирование игрового персонажа»;

Тема «Моделирование звезды»;

Тема «Материалы».

- 2. Подборка видео и фото материала: Тема «Интерфейс программы Blender»; Тема «Виды модификаторов»; Тема «Трёхточечное освещение сцены».
- 3. Образцы изделий, смоделированные детьми или педагогом: «Эмблема Центра», «Пешка», «Якорь», «Монетка», «Брелок».
- 4. Подборка картинок в формате jpg. для примеров моделирования;
	- 5. Информационные подборки в электронном варианте.

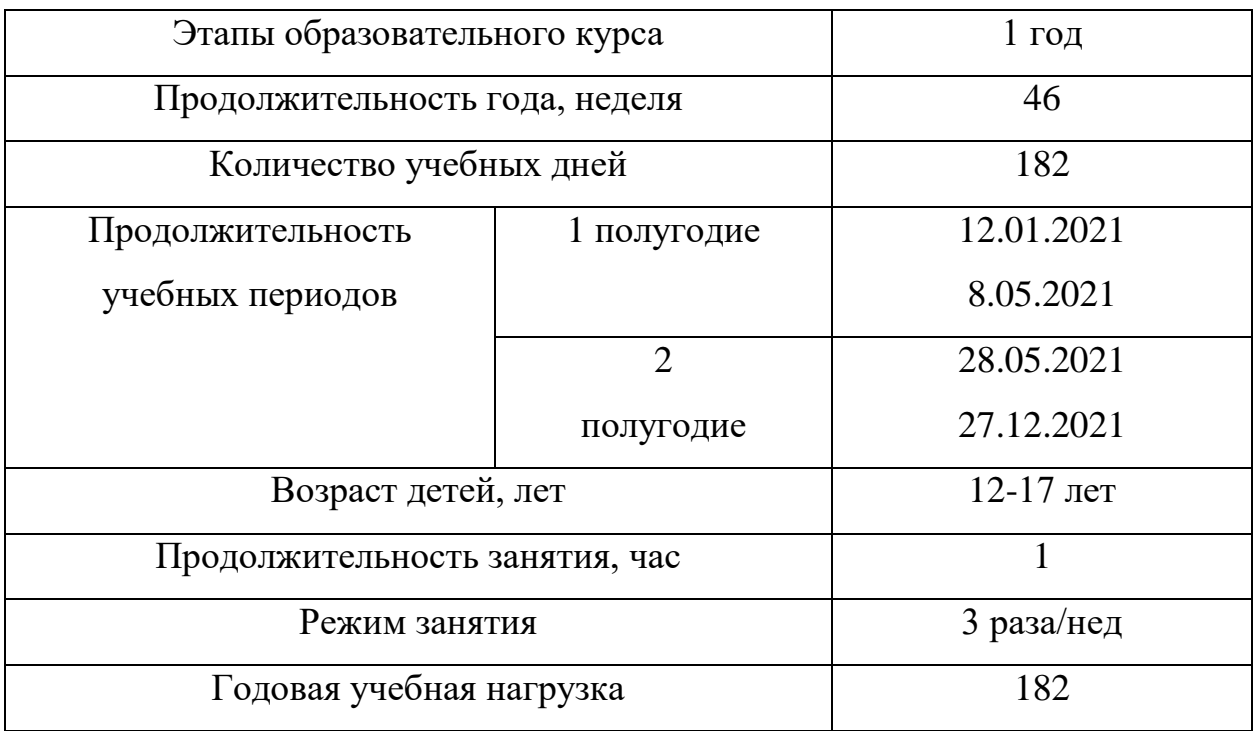

# **2.4 Календарный учебный график**

# **2.5 Календарно-тематический план воспитательной работы**

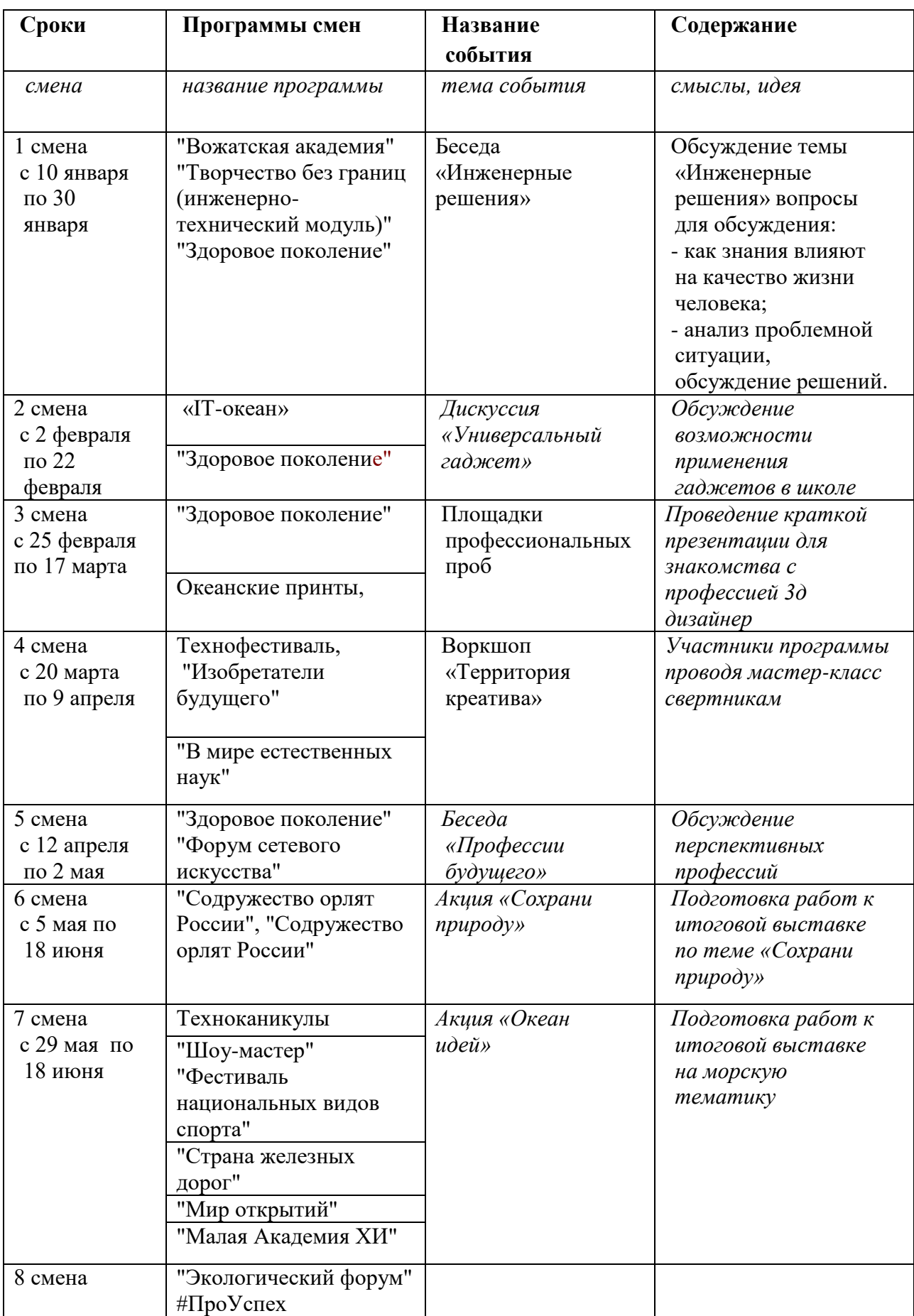

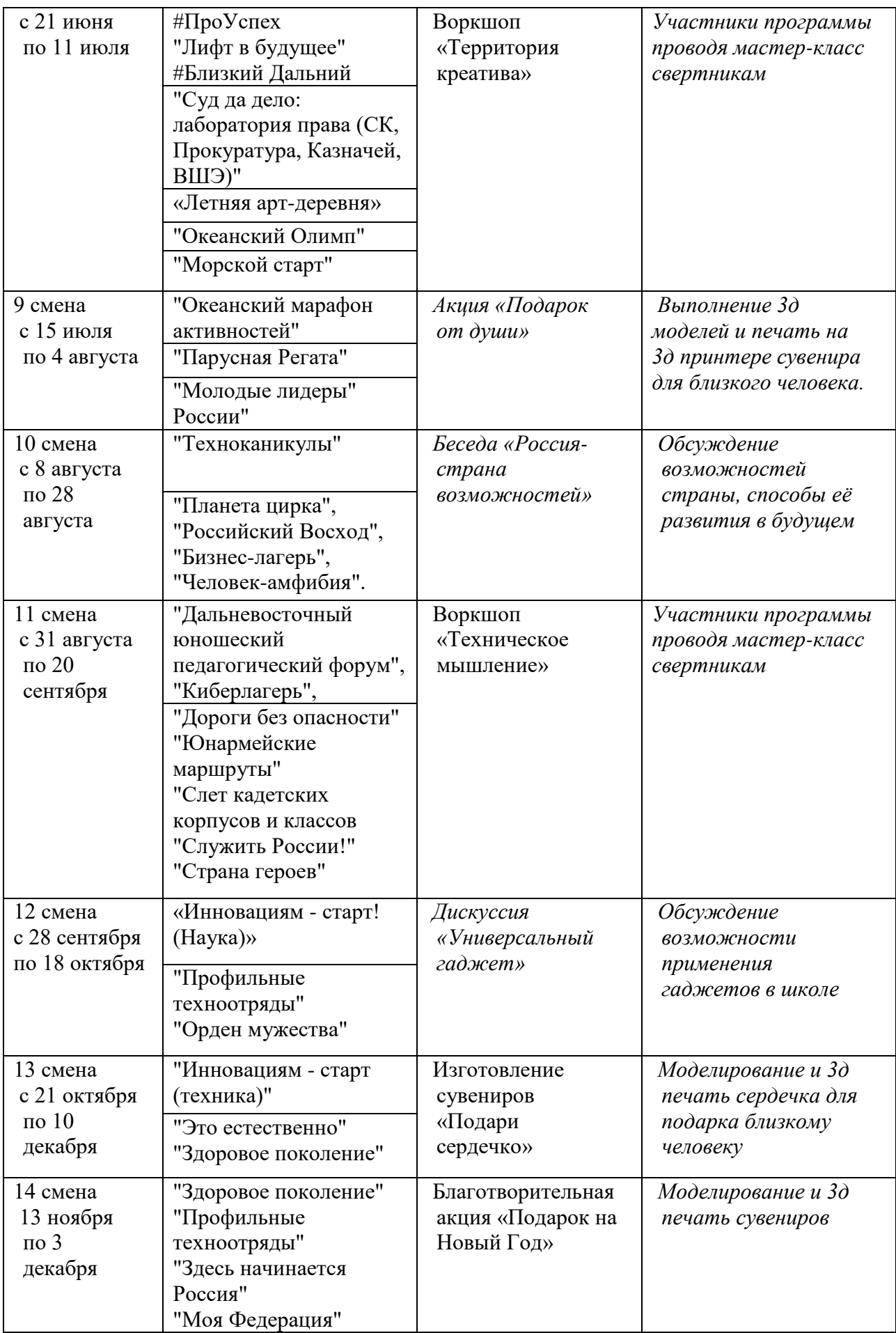

## **Список использованной литературы**

1. Губенко Н.В. Как реализовать программу «ЗD-моделирование» **//** Электронный периодический журнал «Вестник Образования» декабрь 2021года. [Электронный ресурс] [https://vestnik.edu.ru/methodic/vserossiiskii](https://vestnik.edu.ru/methodic/vserossiiskii-detskii-tsentr-okean-3)[detskii-tsentr-okean-3](https://vestnik.edu.ru/methodic/vserossiiskii-detskii-tsentr-okean-3) (Дата обращения 23.12.2021).

2. Евдокимова Н.А. Исследование особенностей 3D моделирования и печати // Инженерный вестник Дона. 2019. N 5. С. 18-24

3. Соболевский Н.Р., Костюкович О.В. Параметрическое моделирование в бионике и ее исследование // Форум проектов программ Союзного государства – VI Форум вузов инженерно-технологического профиля: секция «Молодежное инновационное предпринимательство»: сборник тезисов докладов молодых ученых, 24–28 октября 2017 г. Минск: БНТУ, 2018.

4. Техническая библиотека lib.qrz.ru/ программы 3Dграфики / Глава 5. Моделирование [Электронныйресурс] http: // [lib.qrz.ru/book/export/html/13345](http://lib.qrz.ru/book/export/html/13345) (дата обращения 20.11.2017).

5. Харьковский А.В. 3D моделирование. [Электронный ресурс] <http://www.mir3d.ru/learning/766/> (дата обращения 29.12.2017).

ПРИЛОЖЕНИЕ 1

## **Глоссарий**

Полигон (Polygon) – это плоскость в евклидовом пространстве. Пространство имеет размерность три, соответственно, имеются три координаты: X, Y, Z. Условно их можно обозвать как длина, высота и глубина.

Вершина (англ. vertex, мн. ч. vertices) в компьютерной графике это структура данных, которая описывает определённые атрибуты, например, положение точки в 2D или 3D пространстве.

Ребро - линия, которая соединяет вершины.

Горячие клавиши (или Hotkeys) — это комбинации из клавиш на клавиатуре, которые отвечают за выполнение какой-либо команды. Ctrl+D: Отменить выделение объекта. Ctrl+S: Сохранить файл Ctrl+W: Развернуть во весь экран. Ctrl+O: Открыть файл

Модификатор - инструмент, который наделяет объект дополнительными свойствами, каждый модификатор имеет определённое название.

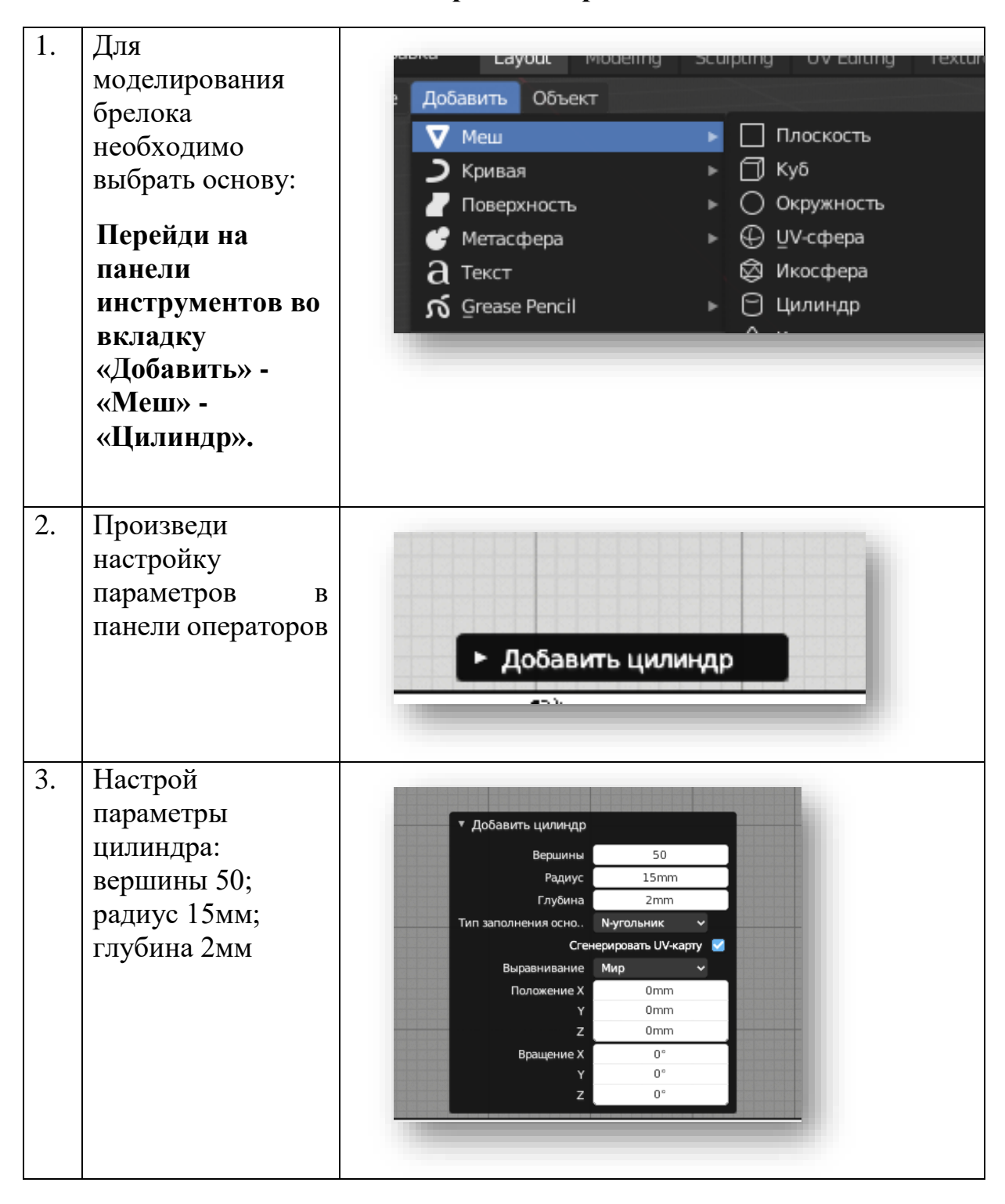

## **Моделирование брелока**

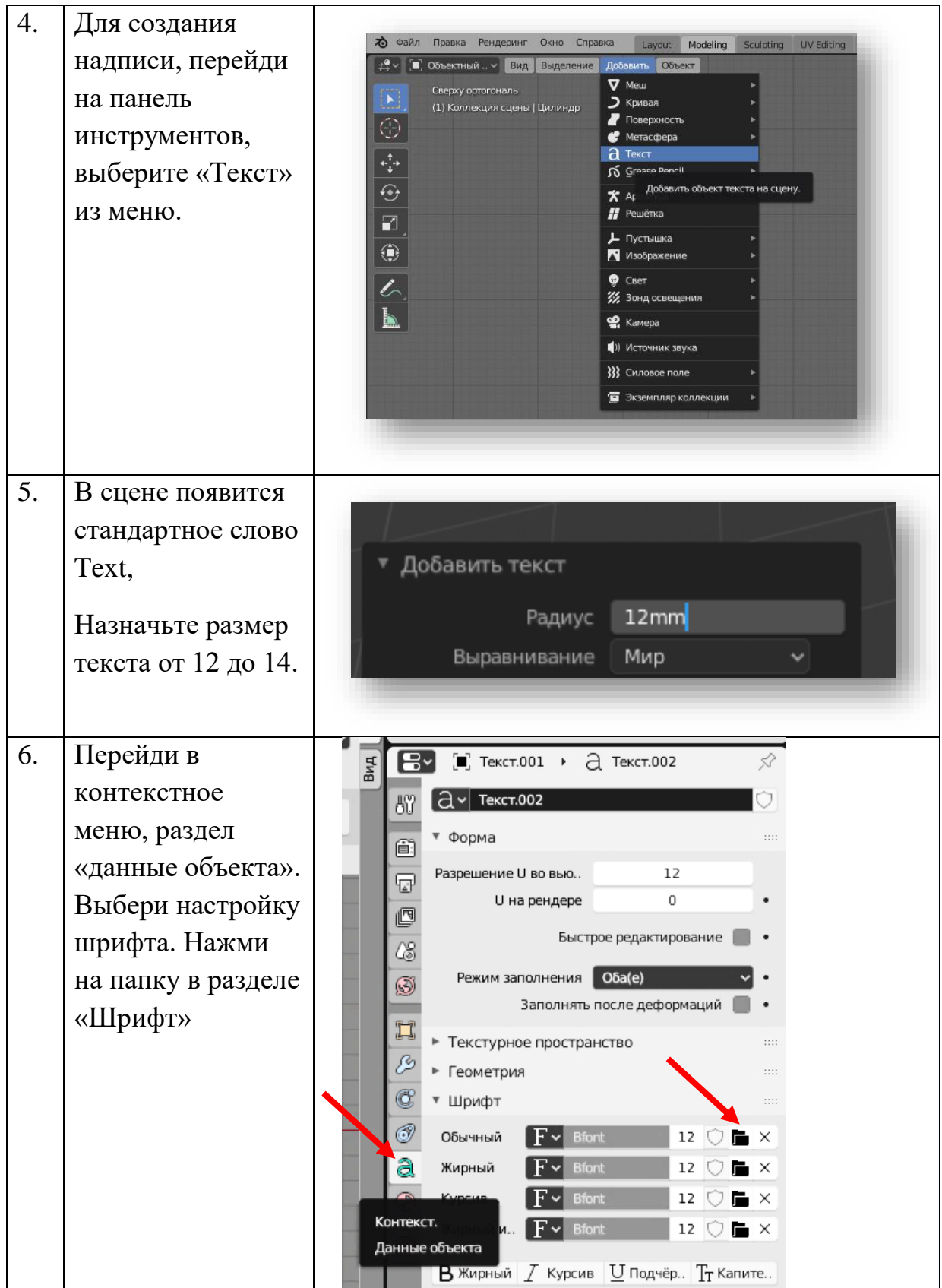

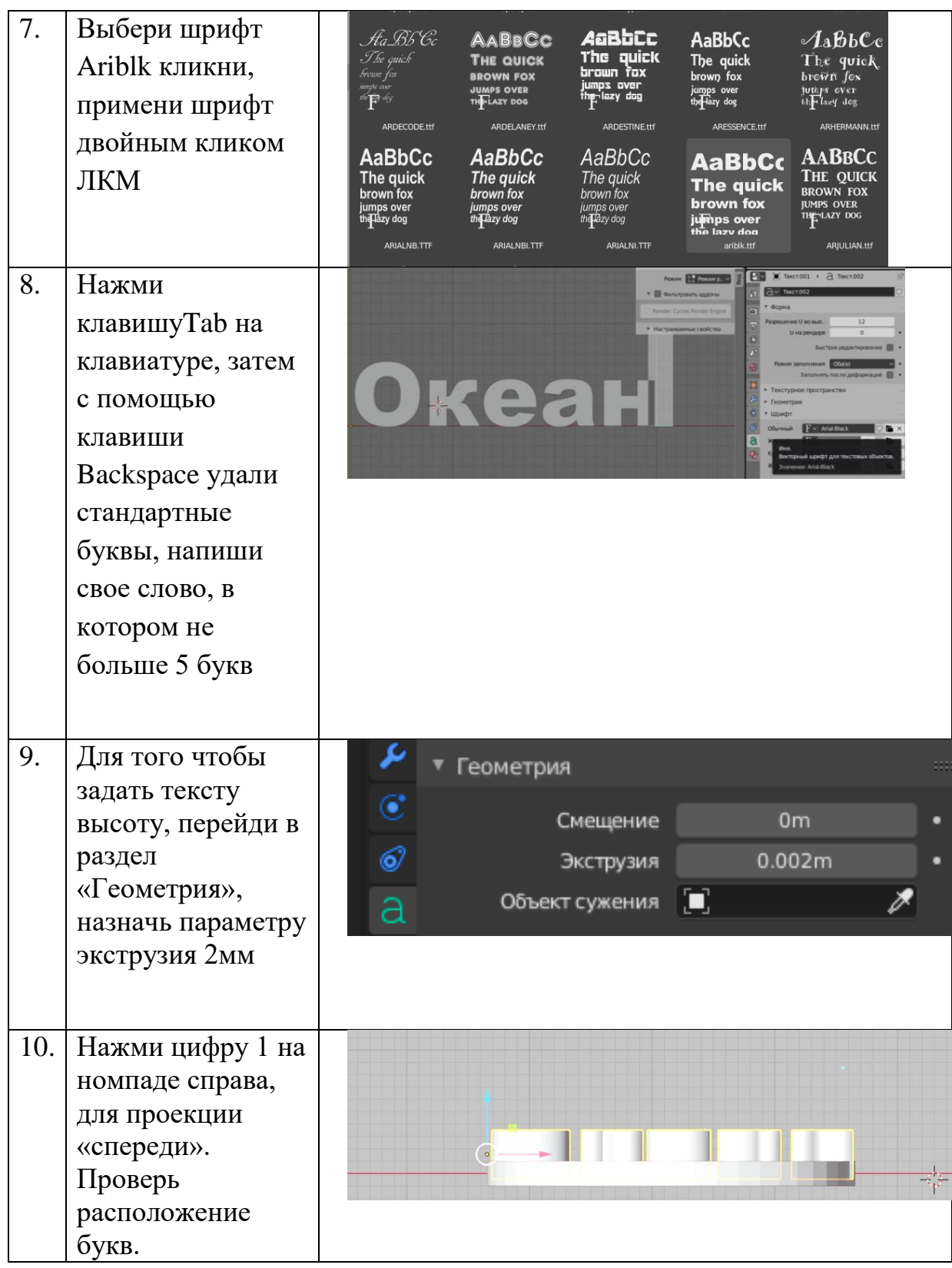

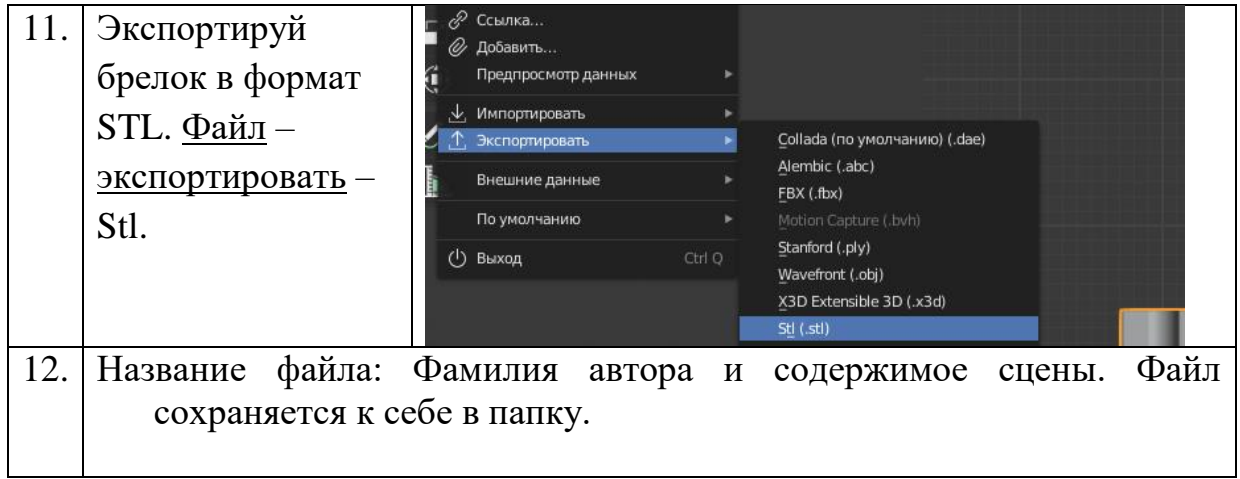

# ПРИЛОЖЕНИЕ 3 *ПАМЯТКА для обучающегося*

# АЛГОРИТМ ДЕЙСТВИЙ

# **«Моделирование в пространстве программы «Blender»**

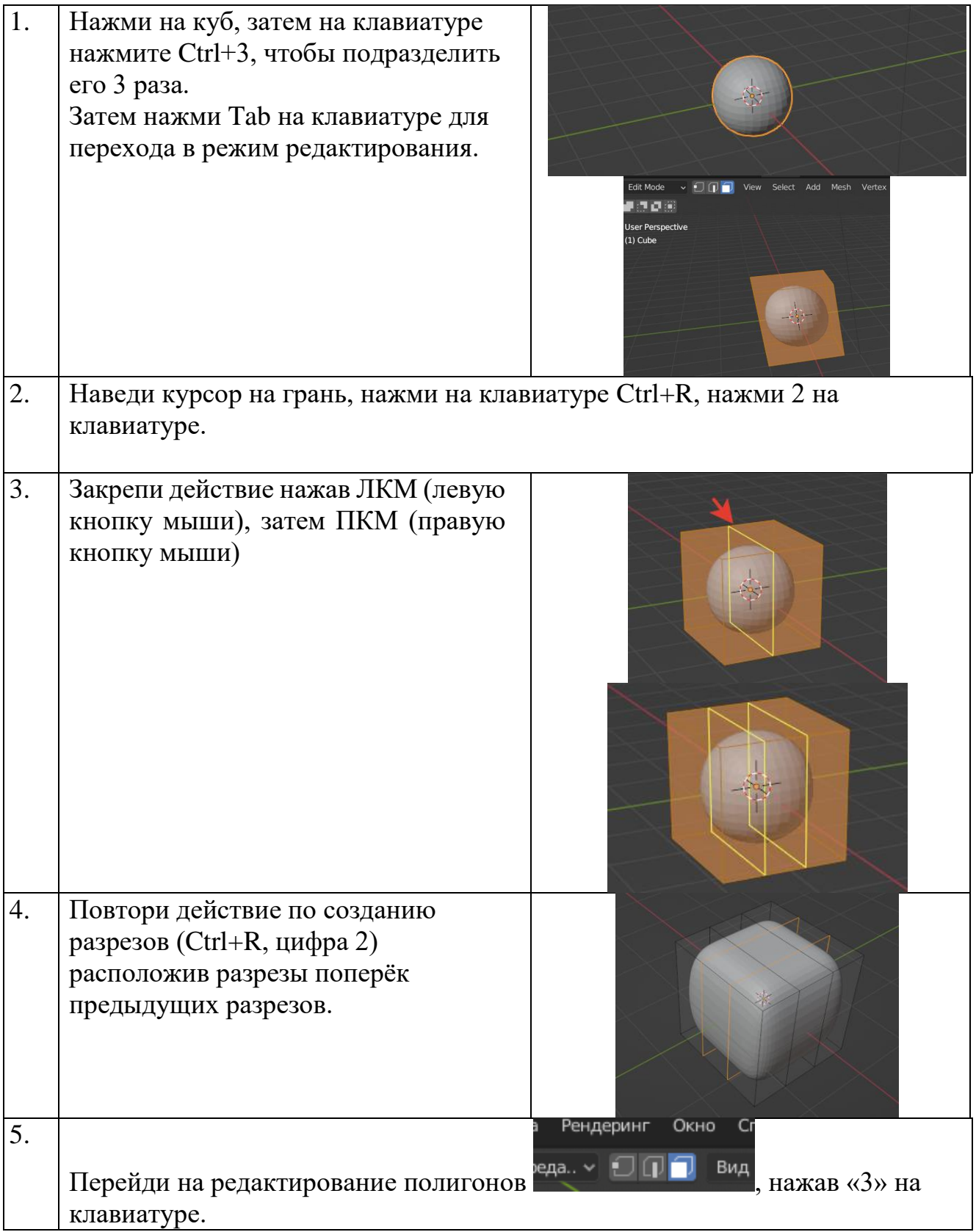

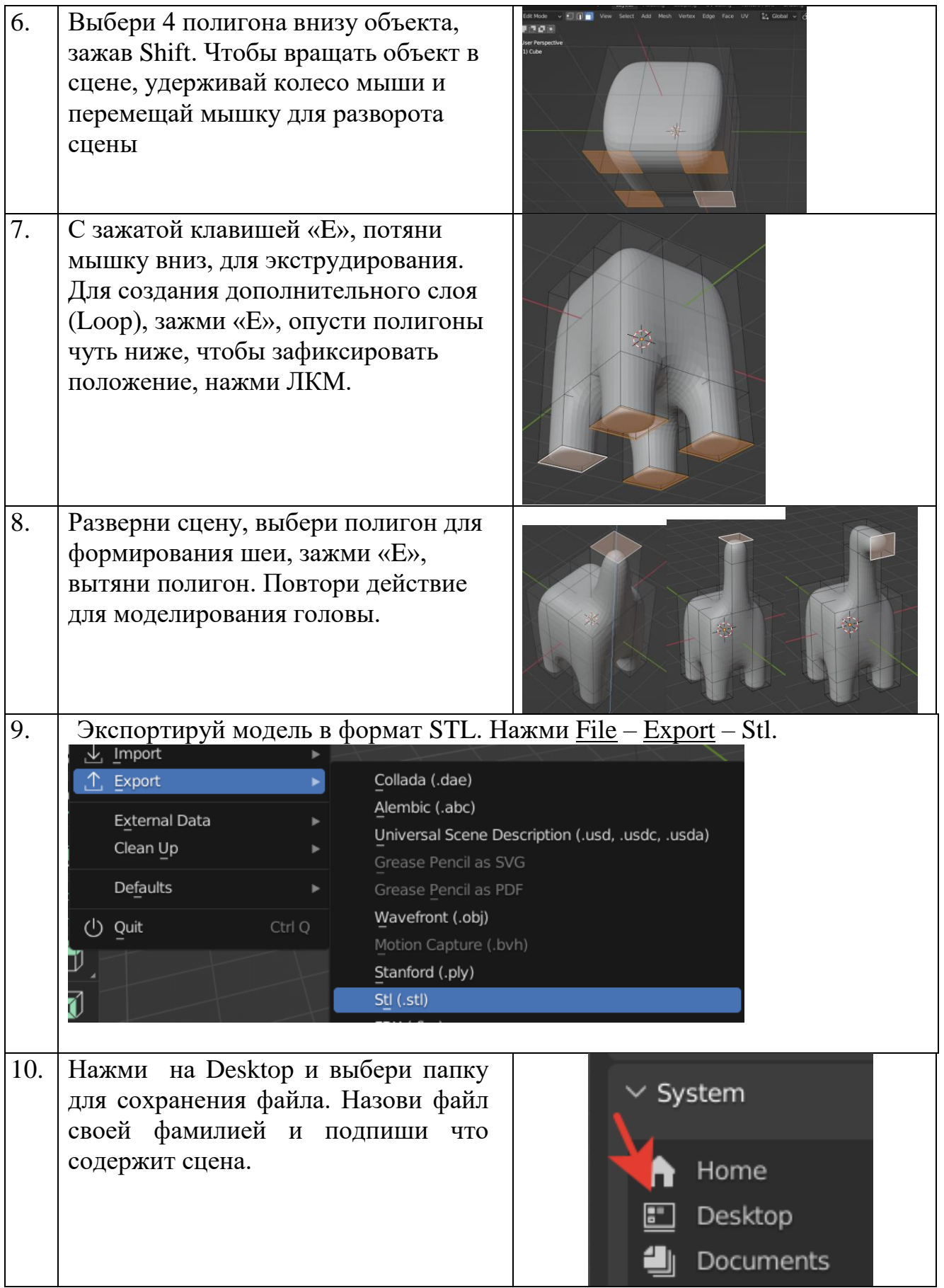

# **Моделирование игрового персонажа**

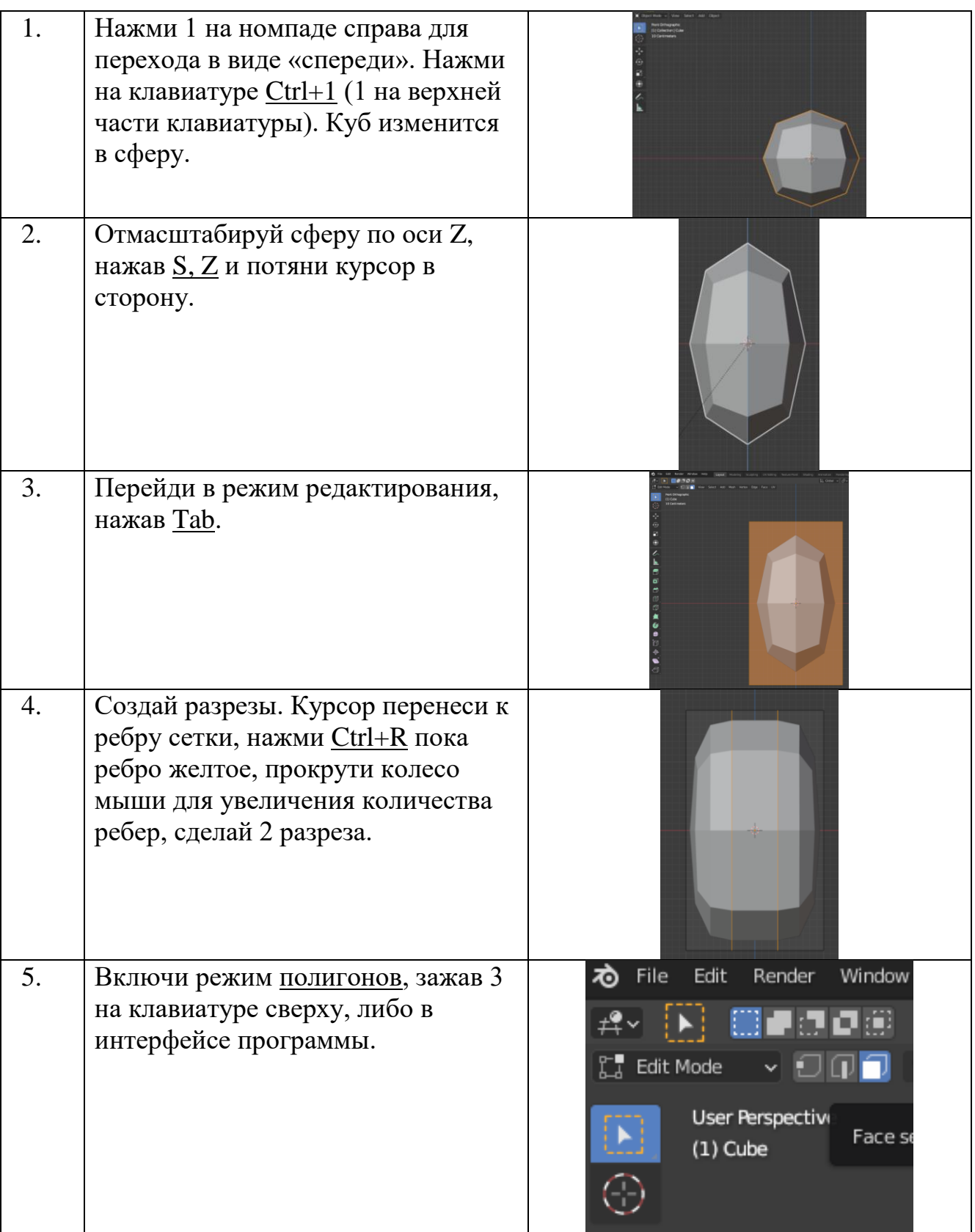

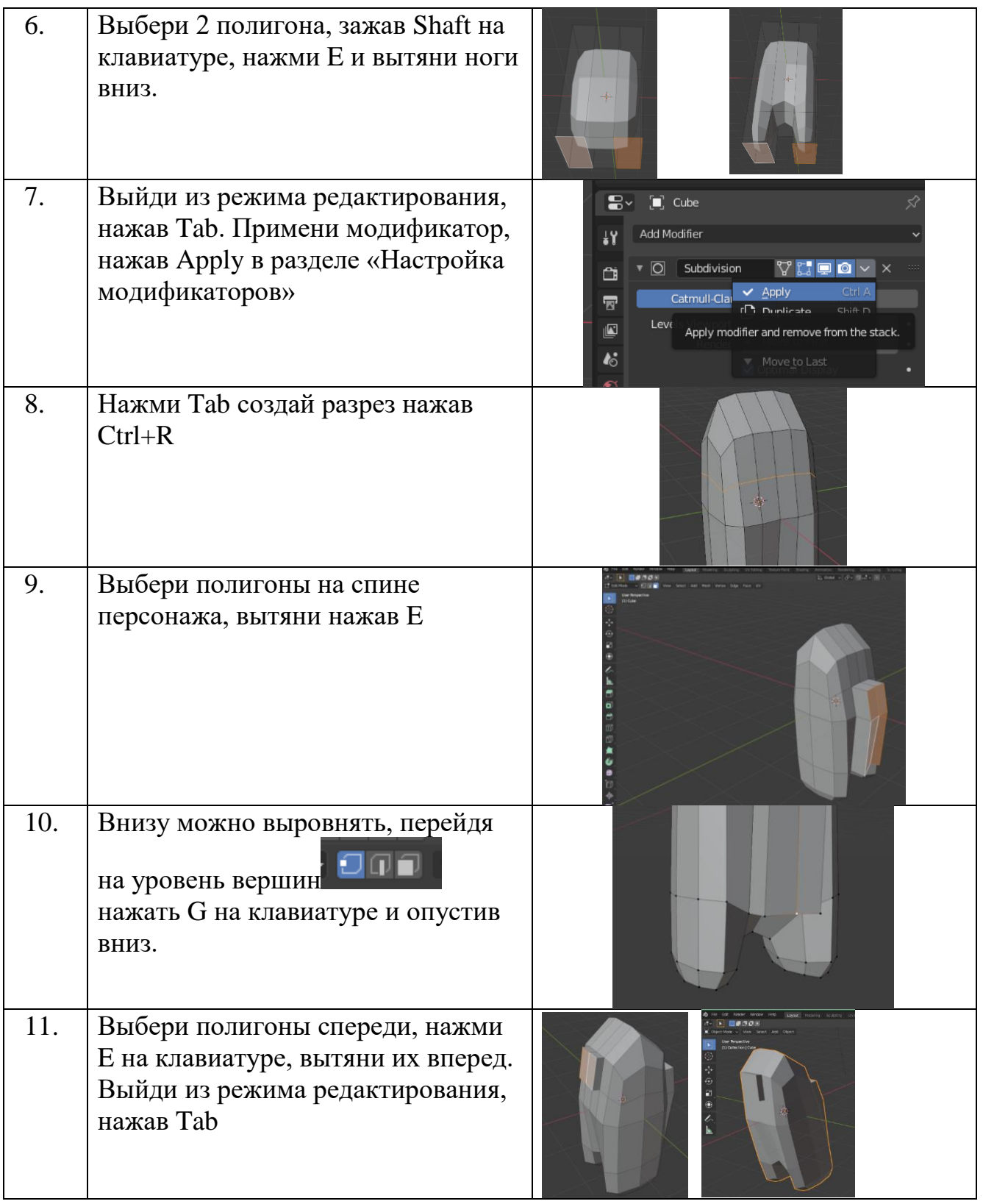

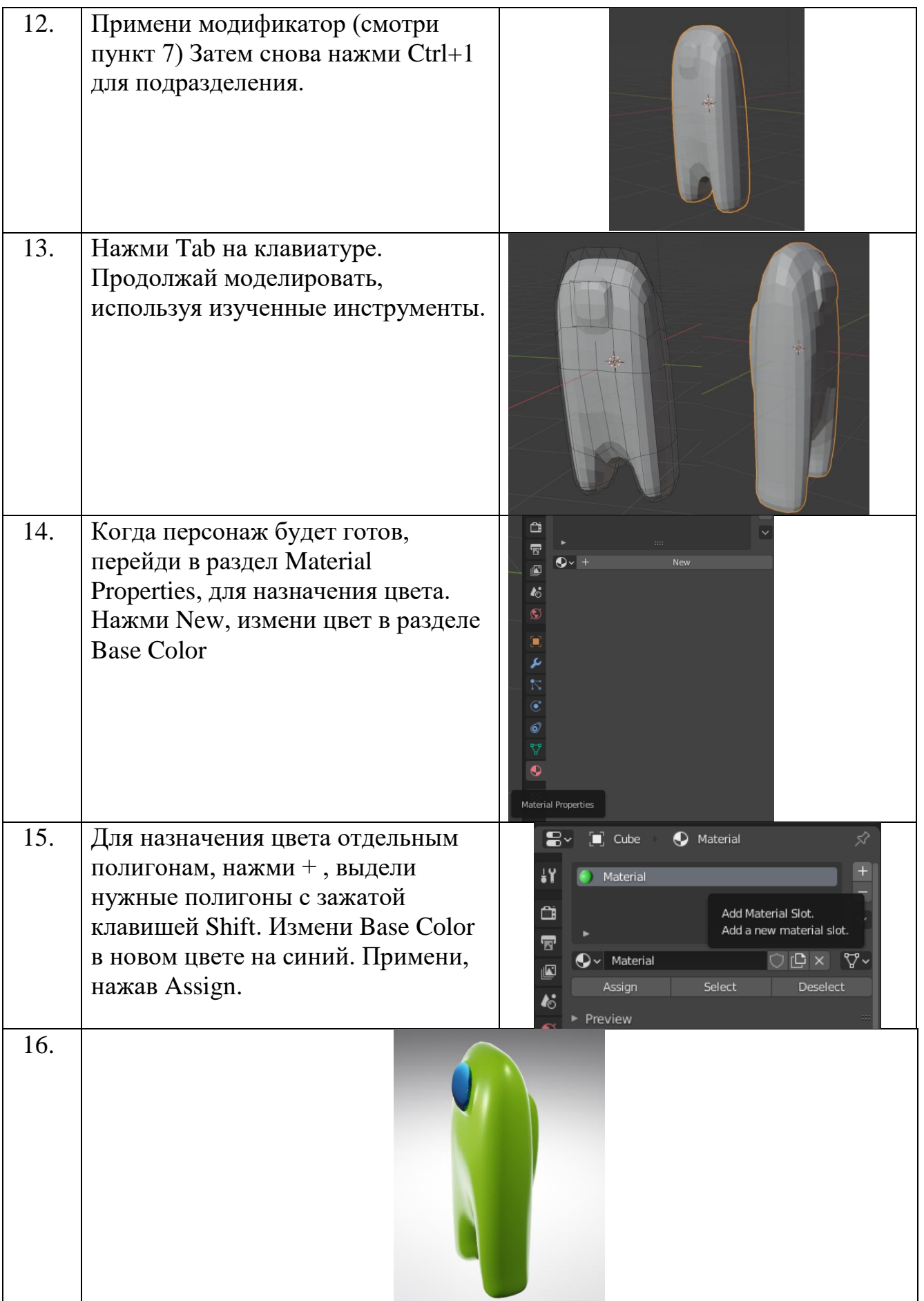

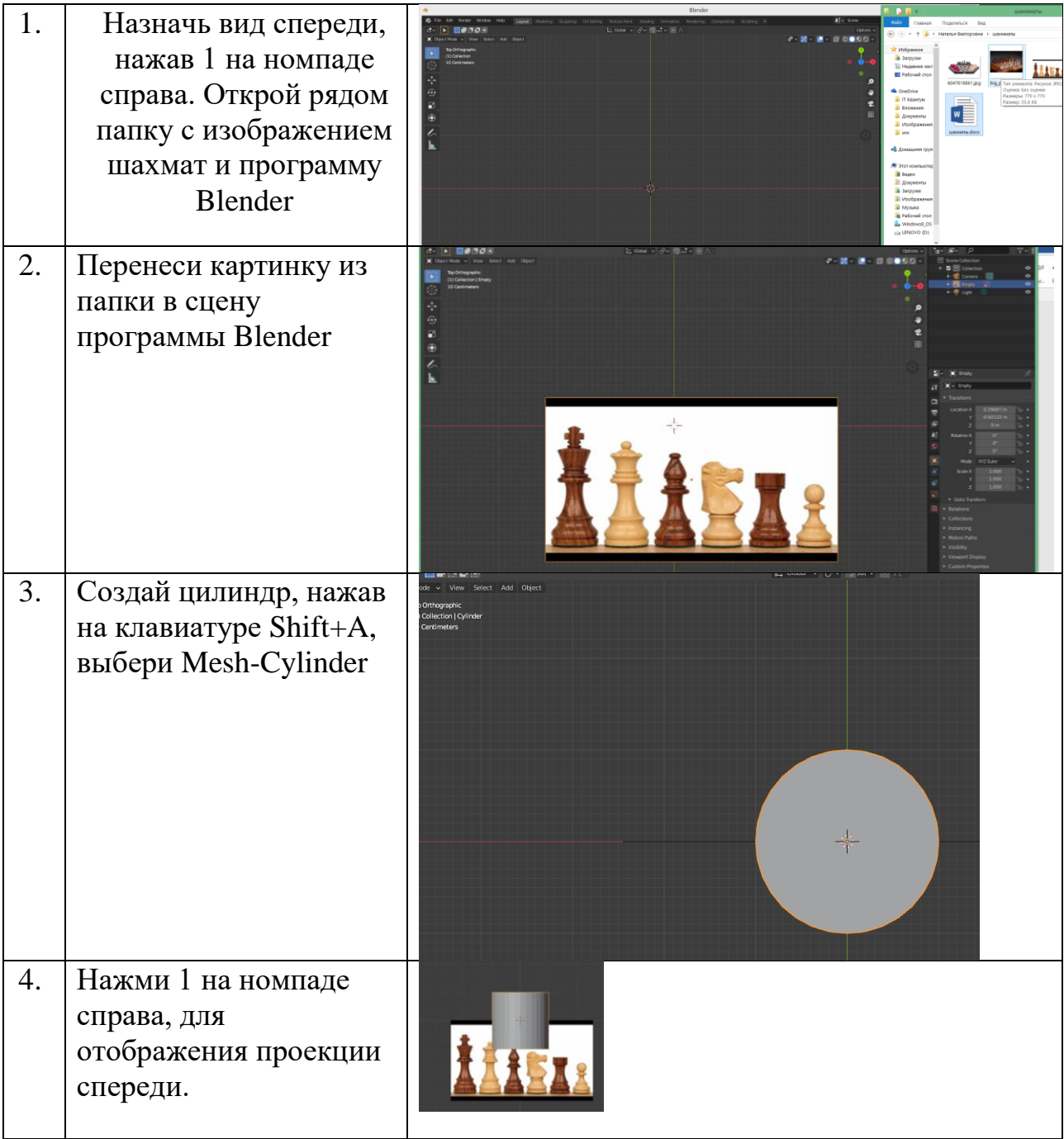

# **Моделирование шахматной фигуры**

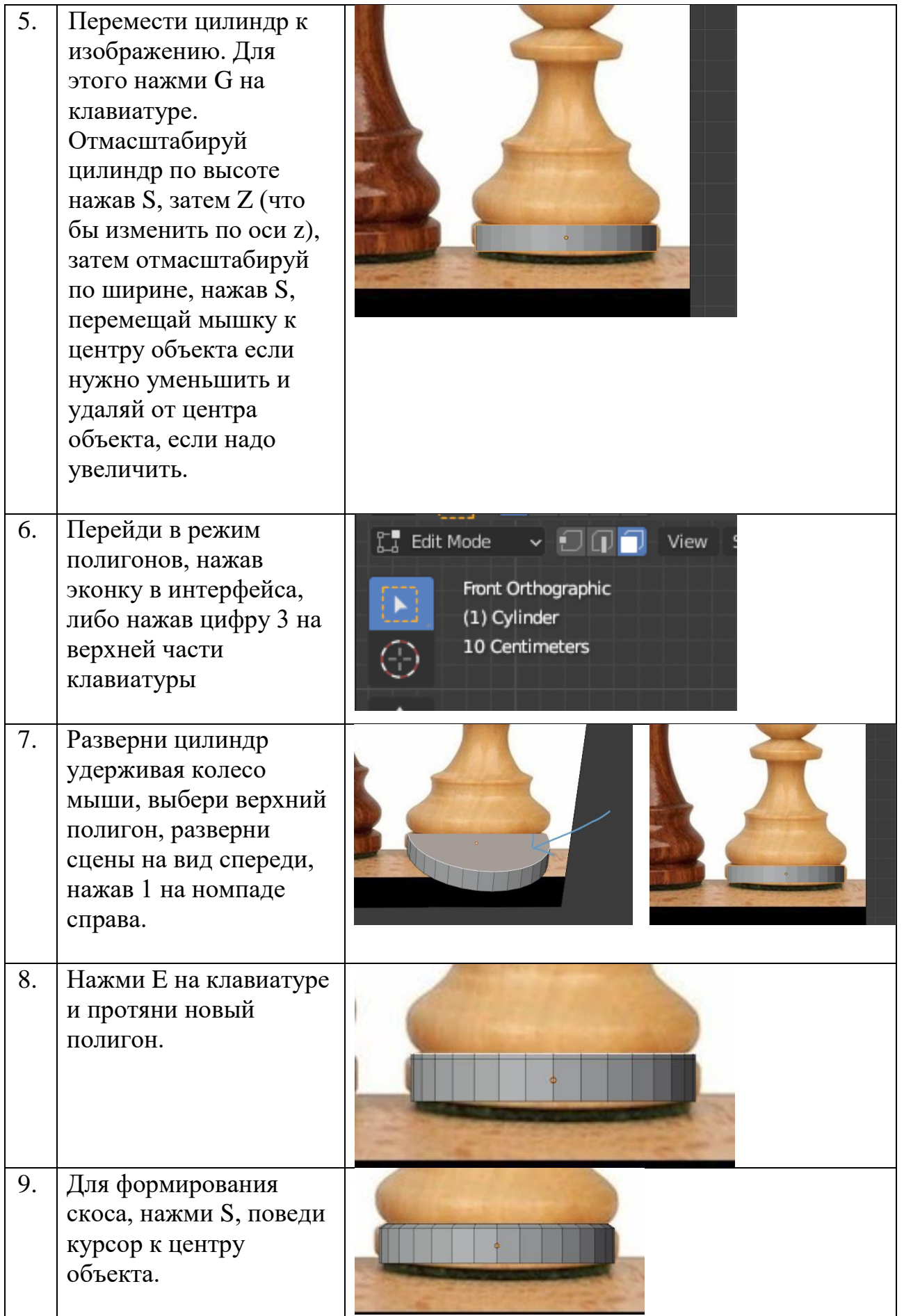

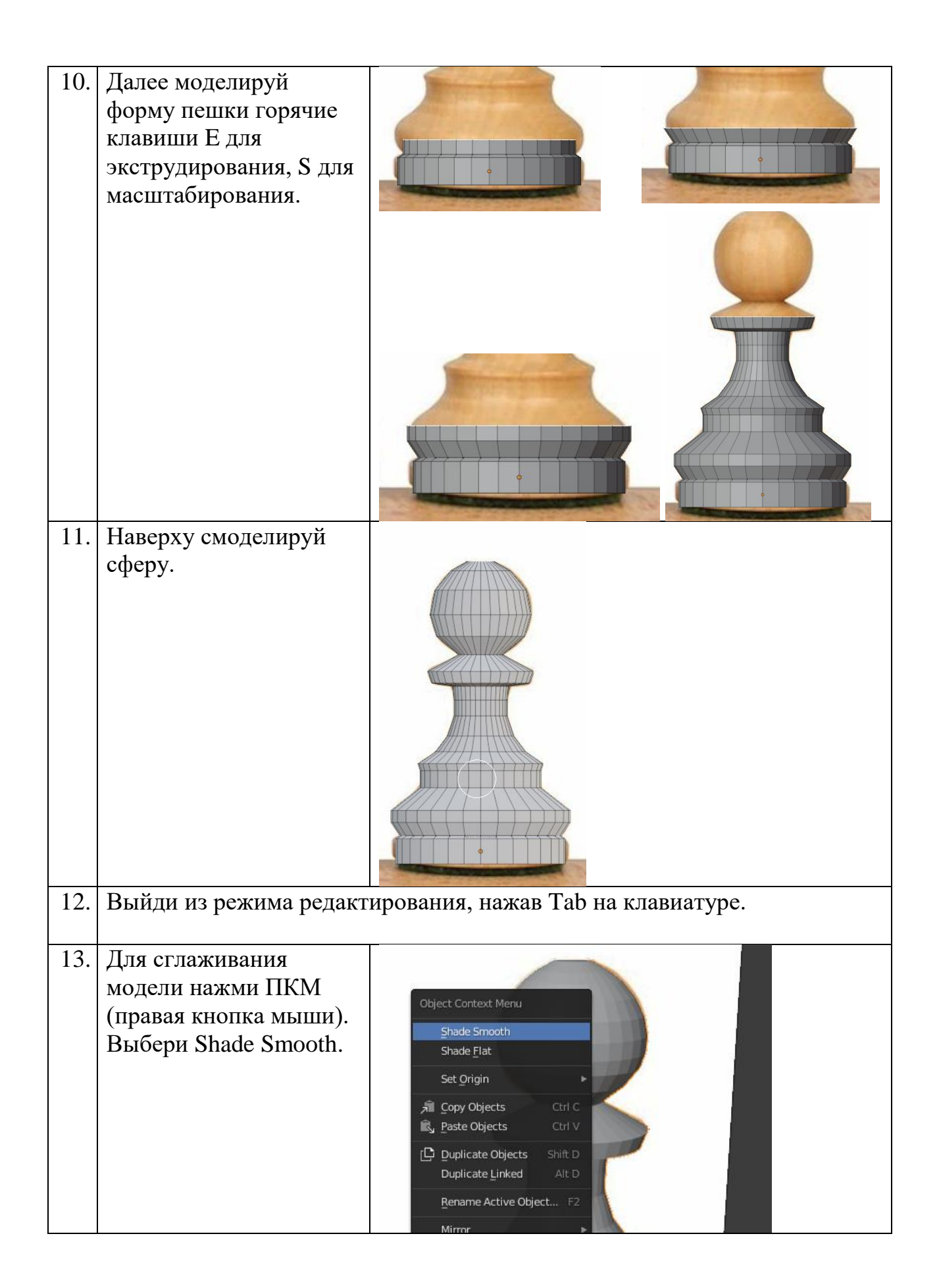

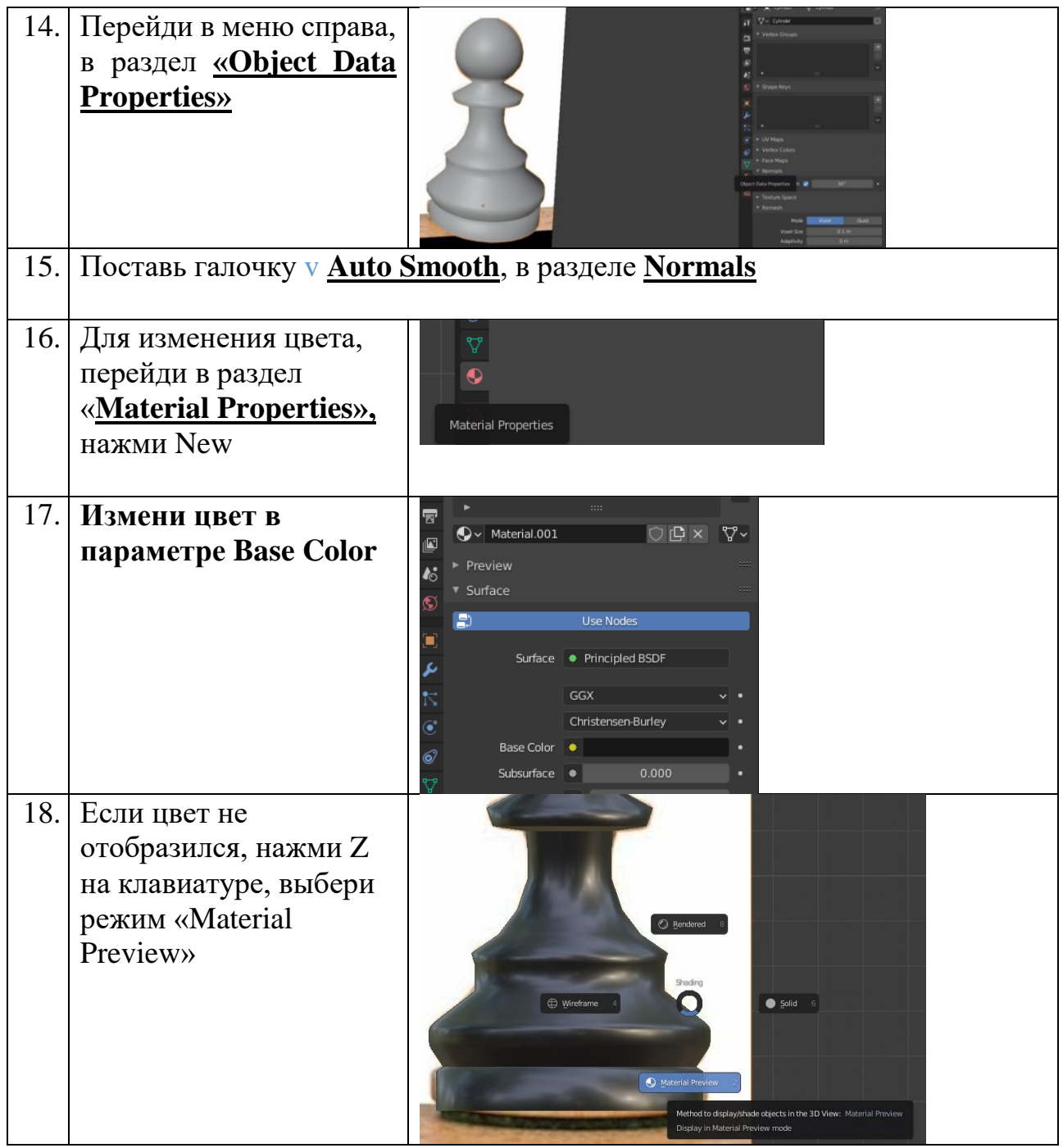

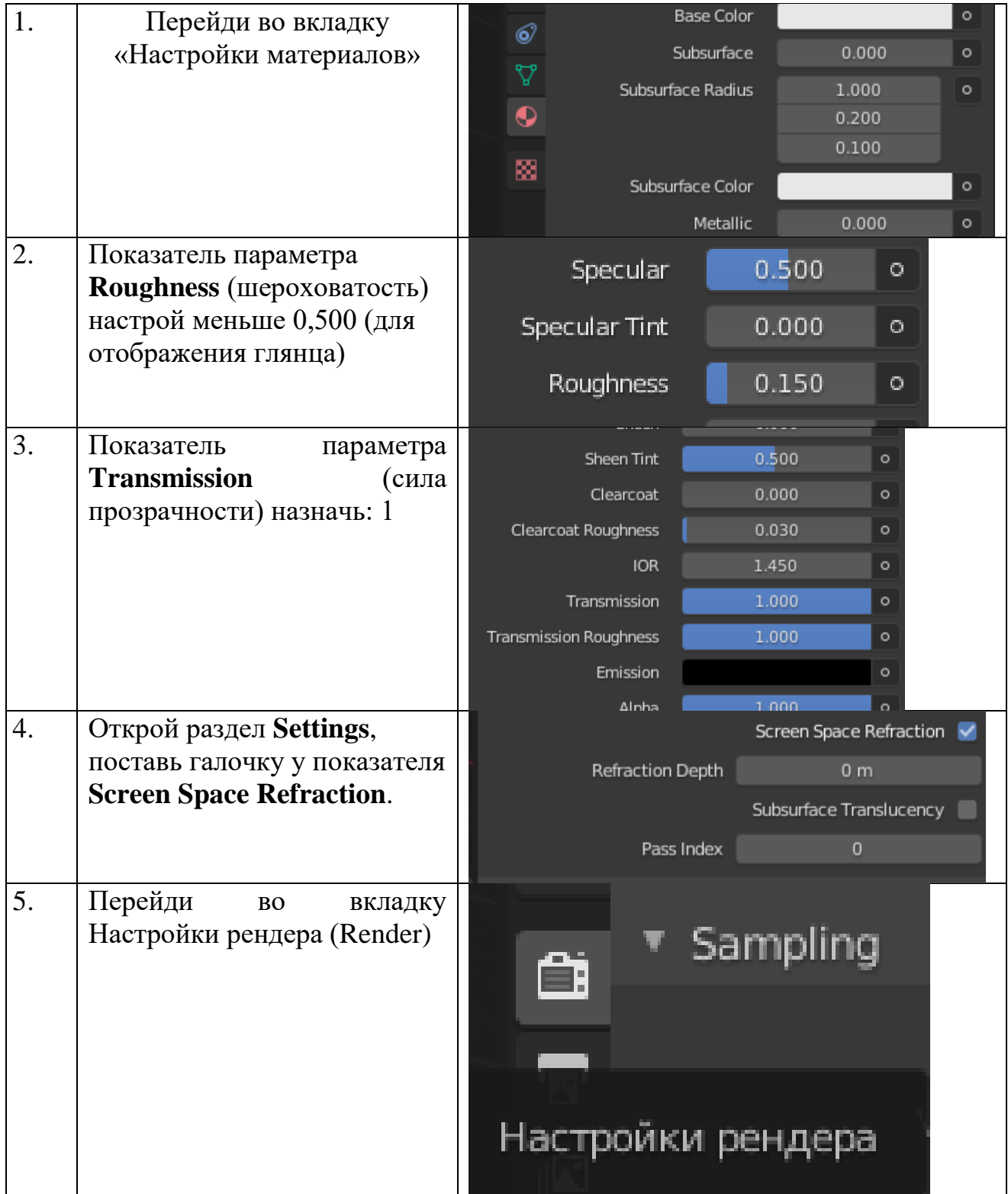

# **Стекло в EVEE**

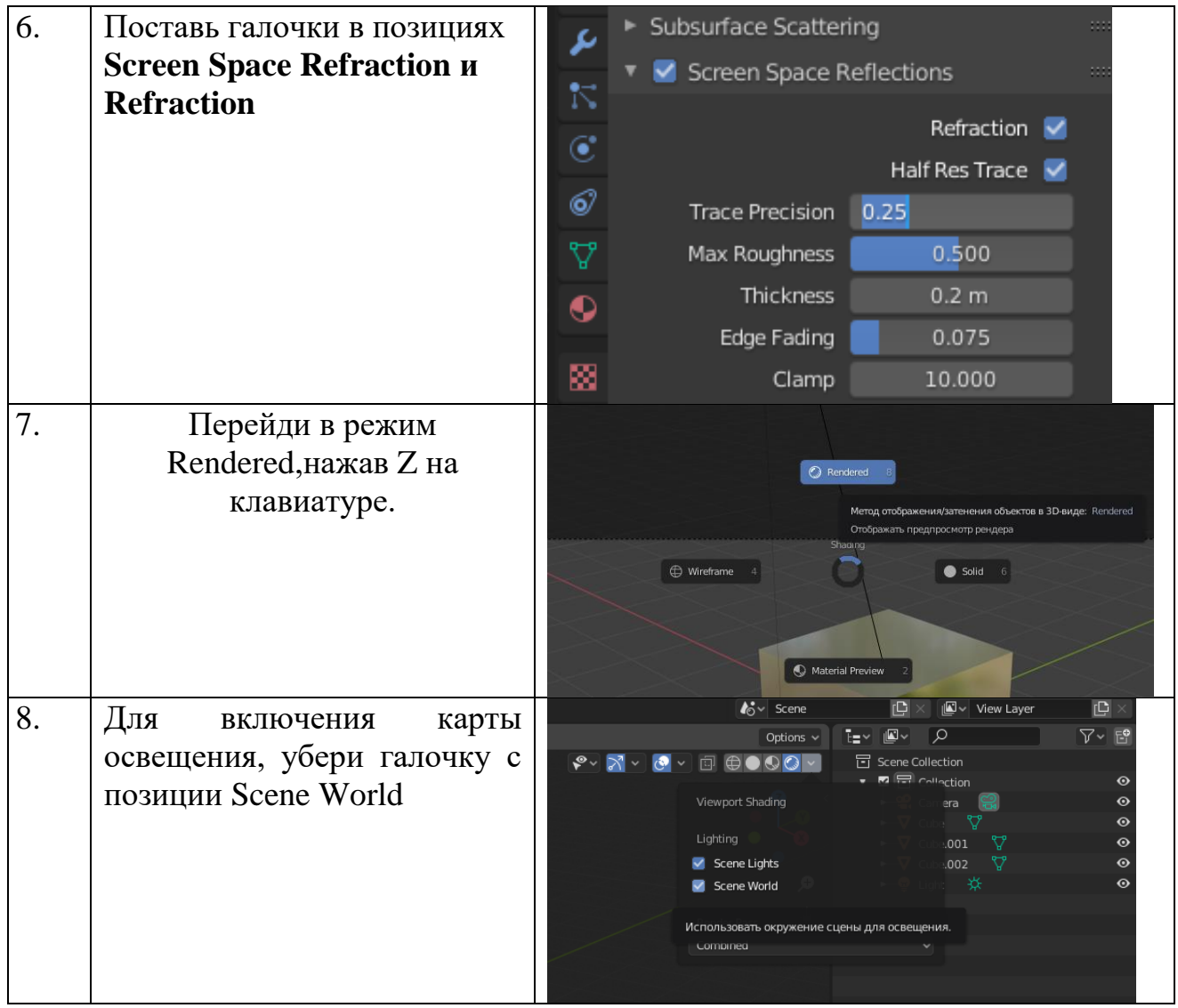

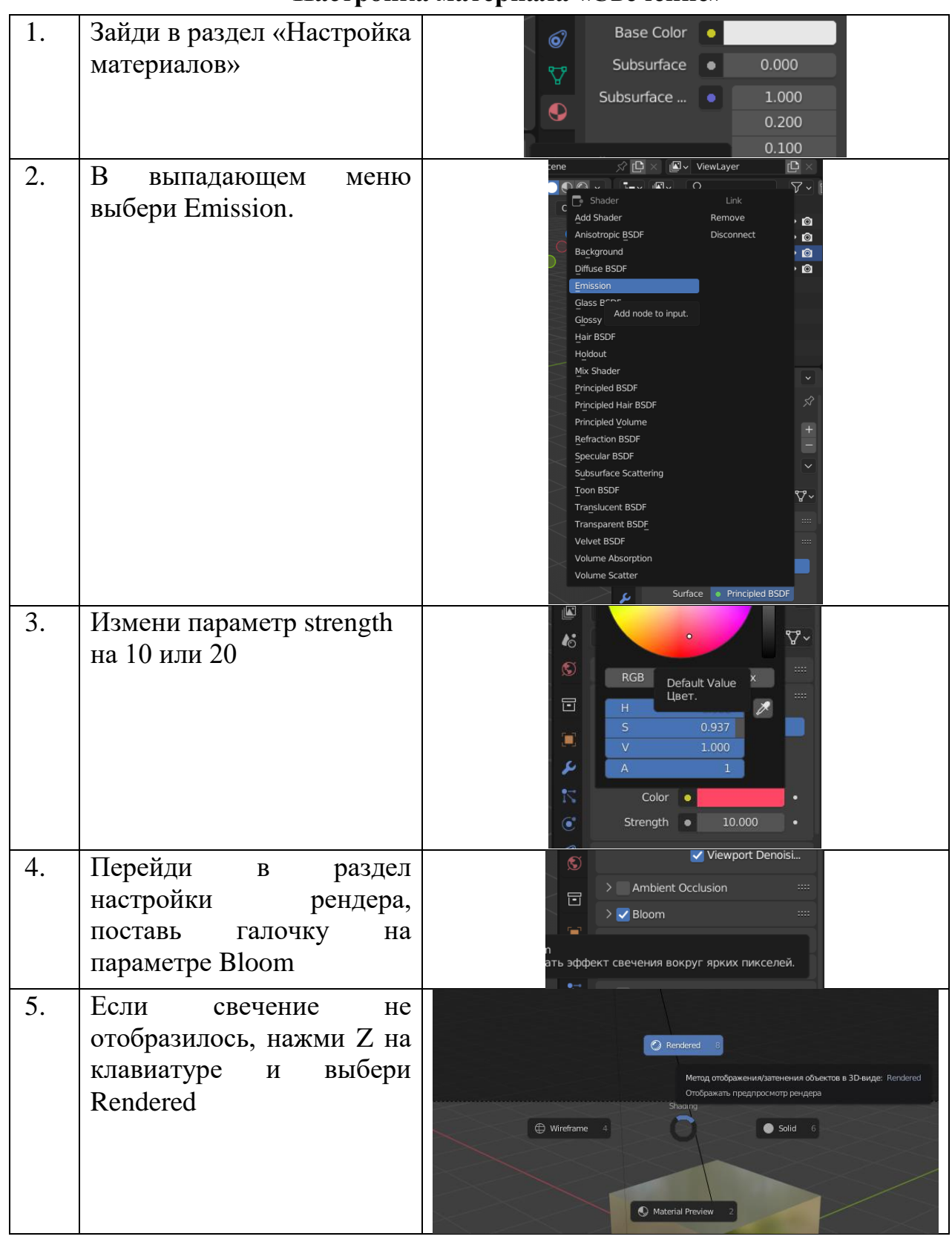

# **Настройка материала «Свечение»**

# **Моделирование звезды**

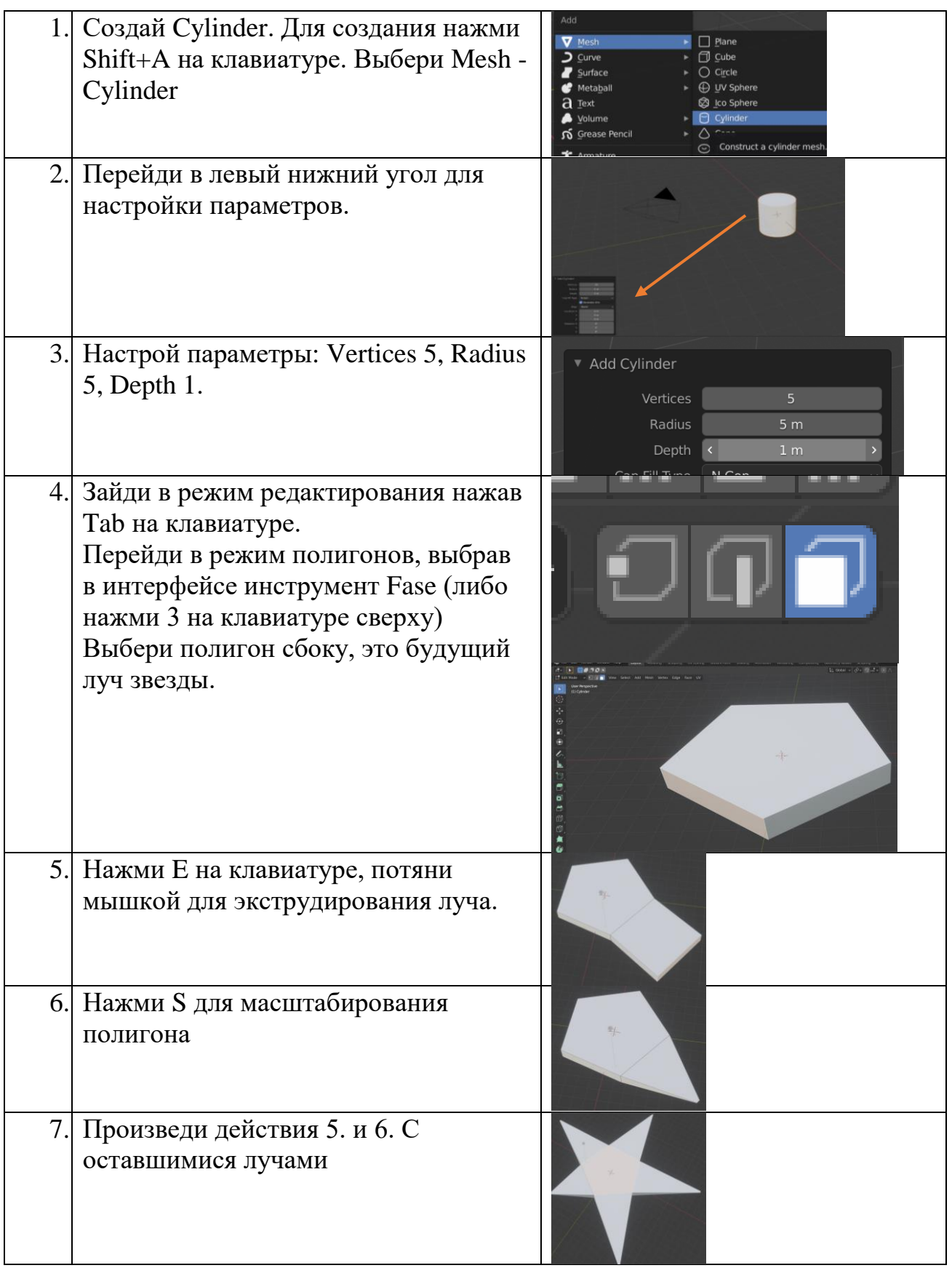